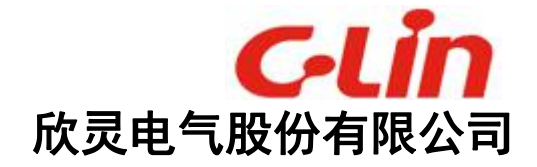

# **CAM** 运动专用控制器

用户手册

版本号 V1.1 欣灵电气股份有限公司

## 目录

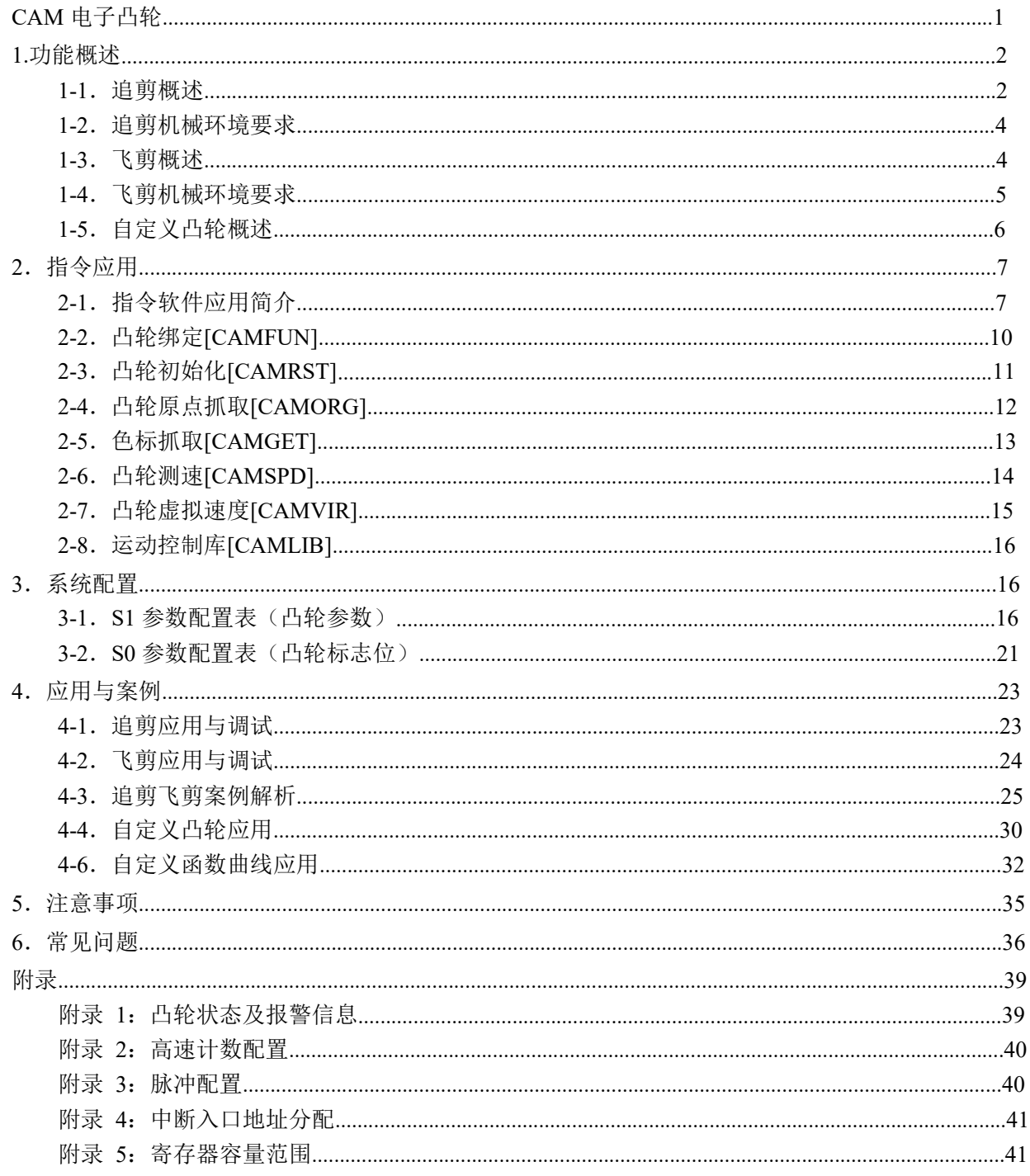

# <span id="page-2-0"></span>**CAM** 电子凸轮

本手册主要介绍CAM系列可编程专用控制器的电子凸轮控制功能,内容主要 包括追剪、飞剪指令用法、自定义凸轮使用、指令参数配置以及相关线圈和寄存器 等。电子凸轮在包装印刷、连续生产等有着较为广泛的应用,其中飞剪和追剪是其 中应用较为广泛的两种电子凸轮,针对追剪飞剪应用,CAM专用指令方便快速构建 完成项目。

1.功能概述

2.指令介绍

3.系统配置

4.应用与案例

5.注意事项

6.常见问题

附录 しょうしょう しゅうしょう しんしゃく しゅうしょく

#### <span id="page-3-0"></span>1.功能概述

在包装印刷行业中,需要在运动过程中实现多轴联动、实时相对同步等功 能, CAM 系列PLC 具有追剪、飞剪功能以及自定义电子凸轮功能, 通过简单配 置相应寄存器和调用电子凸轮功能块可以快速构建追剪、飞剪以及复杂电子凸 轮项目应用。

#### <span id="page-3-1"></span>**1-1**.追剪概述

在 C 型钢、彩钢瓦、纸管等连续送料成型的项目中,传统工艺多采用停剪、 停切等方式,采用这种方式整体生产产量受限制,尤其对某些材料成型工艺过程不 允许停顿的场合更是不能接受。

追剪系统通过在剪裁时跟随主轴速度实时同步,在同步的过程中完成剪裁, 完成后迅速返回等待原点然后重新循环,在保证送料不间断的情况下提升送料速 度,在类似的行业应用中是一种技术的突破。

追剪系统由送料驱动、主轴速度位置反馈、裁切模组以及裁切直线驱动组成。其 中送料驱动常用变频、步进或者伺服驱动,滚轮编码器压辊检测送料速度和位 置,裁切模组常用液压、气压或伺服等组成,裁切直线驱动多由伺服带动丝杆实 现。通常迫剪大多由两种系统结构组成,一种是将追剪系统做在伺服驱动中,编码器 直接反馈给伺服,伺服通过固化的程序实现追剪过程,这种方案不够灵活,在不同的 应用场合中有着不同的标准和要求,不能灵活的控制整个系统;另一种方案将凸轮做 在控制器中,可以根据实际项目,可以灵活更改动作、工艺。CAM 采用第二种方 式,结合 PLC 应用简便的优势,在追剪应用中有着独到的一面。追剪系统结构 如图 1.1 所示。

<span id="page-3-2"></span>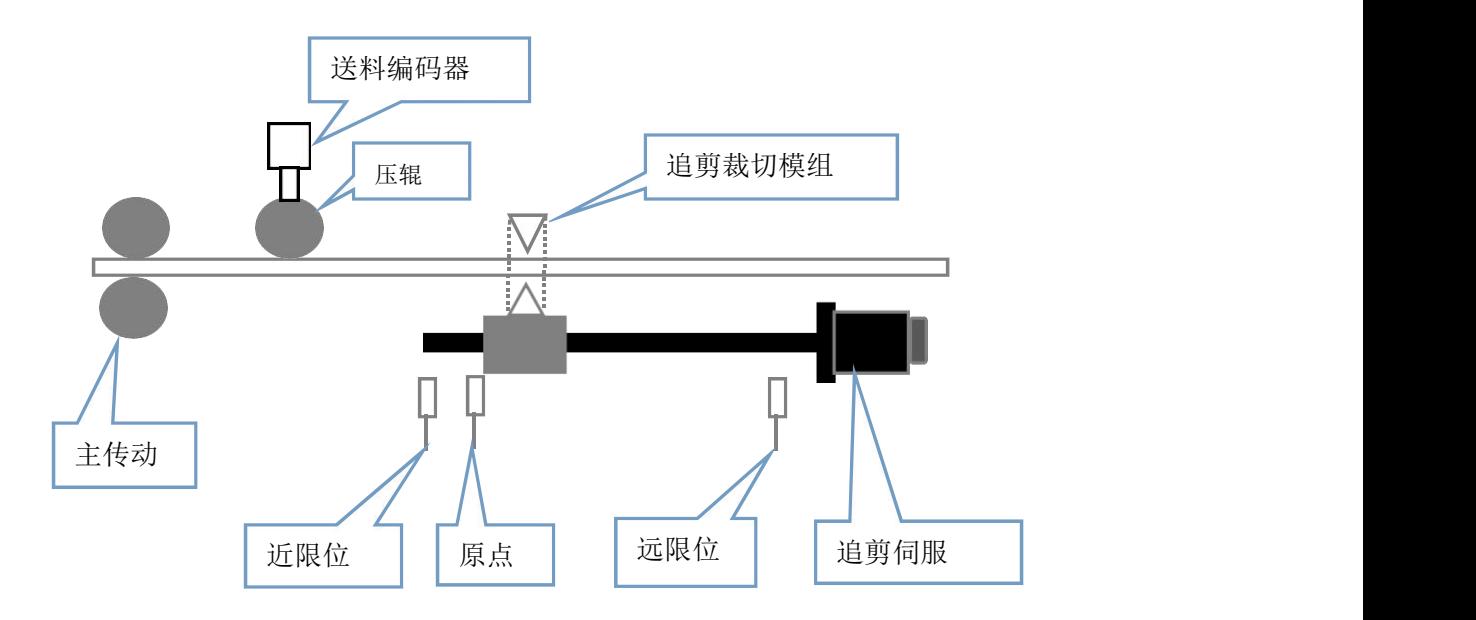

图 1.1 追剪系统结构图

其中主传动提供动力用于送料及成型,压辊紧压送料并通过编码器反馈位置 和速度,追剪伺服根据编码器反馈同步追剪,裁切模组根据追剪同步区标志进行裁 切,原点为追剪滑台复位时的基准位置,近限位与远限位一般用于行程保护。

CAM 追剪指令只需配置剪切长度、追剪曲线参数和机械电气参数即可自动 生成追剪曲线。CAM 追剪曲线具有加减速平滑, 延长机械使用寿命, 其中曲线 由加速区、同步区、减速区、换向区、返回区和等待区等 6 段组成,6 段位置曲 线如图 1.2 所示。 追剪滑台复位时的基准位置,近限位与远阝<br>這剪指令只需配置剪切长度、追剪曲线参线。CAM 追剪曲线具有加减速平滑,延缓。CAM 追剪曲线具有加减速平滑,延<br>同步区、减速区、换向区、返回区和等待<br>所示。<br><sub>道</sub>

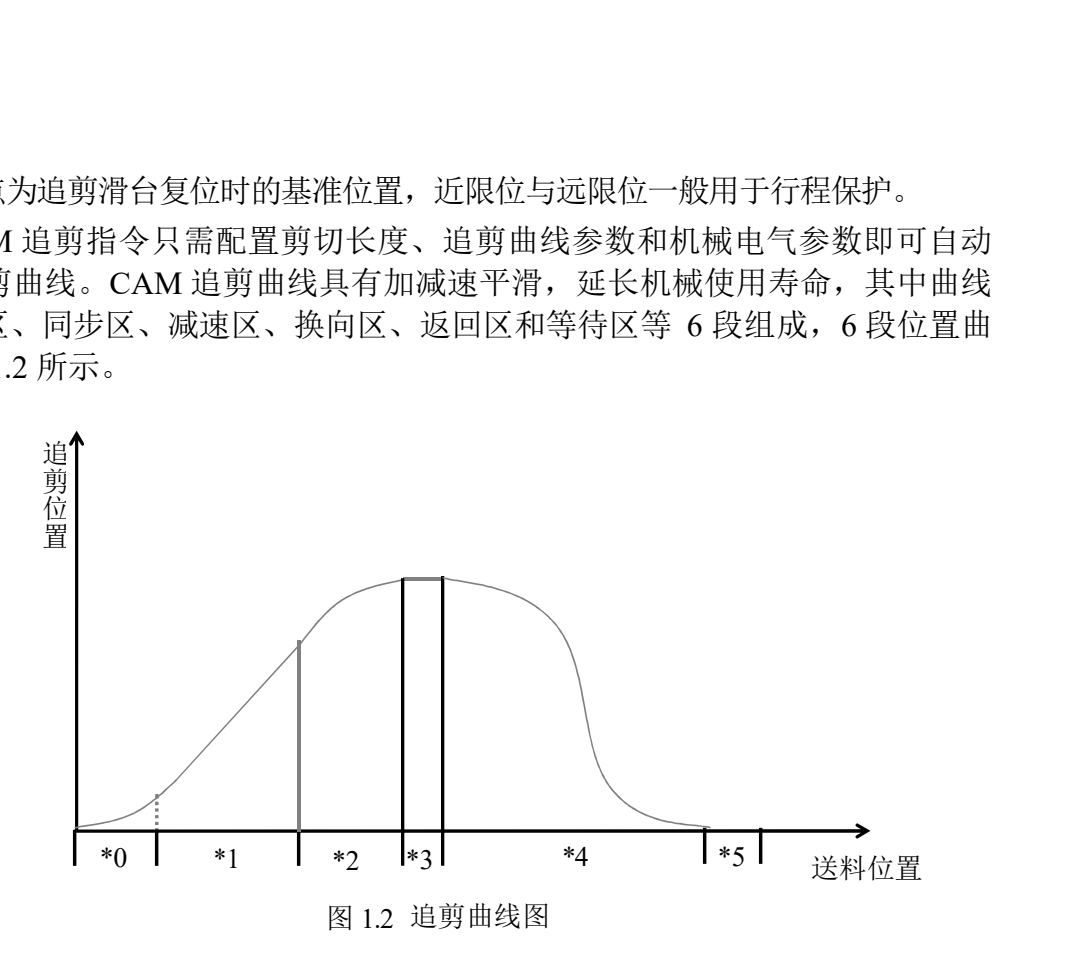

追剪曲线概念见表 1.1

表 1.1 追剪曲线概念表

| 曲线距离 (毫米) | 概念             |  |
|-----------|----------------|--|
| 加速距离 (*0) | 追剪跟随送料同步前加速的距离 |  |
| 同步距离(*1)  | 追剪跟随送料同步的距离    |  |
| 减速距离 (*2) | 追剪同步后减速的距离     |  |
| 换向距离 (*3) | 追剪换向等待的距离      |  |
| 返回距离 (*4) | 追剪返回的距离(自动算出)  |  |
| 等待距离 (*5) | 追剪回归原点后等待的距离   |  |

上表曲线距离均为相对送料轴的距离,具体计算公式如下所示,其中加速距 离和减速距离影响伺服追剪时启动和停止的平稳性,加减速距离越大启停越平 稳。

料长 = 加速 + 同步 + 减速 + 换向 + 返回 + 等待

同步距离为剪裁板材所需的距离,计算公式如下所示,当料长较短时,根据 上述公式,加减速距离设置越大会导致剩余同步距离和返回距离缩短,因为裁切所 需时间一般为固定值,所以同步距离减小的情况下追剪整机速度会下降。

同步距离 = 追剪最大速度 \* 剪裁所需时间 换向距离一方面给追剪换向提供时间,另一方面减小直接换向产生的冲击。 返回距离为伺服返回的距离,计算公式如下所示:

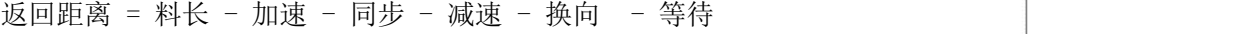

#### <span id="page-5-0"></span>**1-2**.追剪机械环境要求

CAM 追剪功能对机械环境有如下要求:

- 1. 安装主轴位置速度检测的编码器机构(包括压辊和编码器),其中编码 器线数根据追剪要求精度而定,但是不能超过 CAM 高速计数上限 50K。
- 2. 从轴需要安装原点和前后限位,原点用于必要的复位回零,前后限位用 于必要的电气行程保护。
- 3. 编码器安装位置必须保证在送料和裁切过程中不存在抖动(包括打滑、 机械抖动),如果机械抖动造成编码器抖动,会导致跟随的追剪同时抖 动,追剪的抖动再进一步造成压辊的抖动可能产生强烈的共振,这种情 况多发生于编码器安装位置过于靠近裁切位置,送料的抖动很容易对编 码器产生影响,特别是追剪换向返回的过程更为明显,针对换向时产生 抖动解决方案详见应用与调试章节。

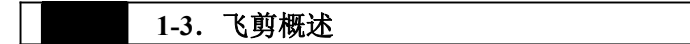

<span id="page-5-1"></span>在枕式包装、湿巾剪裁、定长切纸等的项目中,飞剪轴在剪裁前后需要跟随 送料轴同步,同步完成后根据料长平滑变速然后再次进入同步区循环,传统多采用 机械凸轮机构,通过调整差速和机械相位实现相位同步,采用机械凸轮一方面机 构复杂,后期维护不方便,剪裁尺寸偏差较大时需要更换机械凸轮,操作较为不 便。

飞剪电子凸轮根据送料主轴编码器反馈的速度和位置实时跟随,料长较短时 飞剪轴同步完成后,先加速后减速然后再次同步,料长较长时飞剪轴同步完成后 减速后等待,然后再次加速到同步速度跟随送料。对机械要求低,在调整长度相位 及维护上有着较为明显的优势。

以包装机机械为例,机械结构如图 1.3 所示, 主轴为送膜轴, 外接编码器或 者伺服编码器直接反馈,从轴为横封切刀,切刀存在一个原点,用于确认切刀机 械位置,原点安装位置为切刀正好切到物料的时候正好检测到信号的位置,如 下图所示。

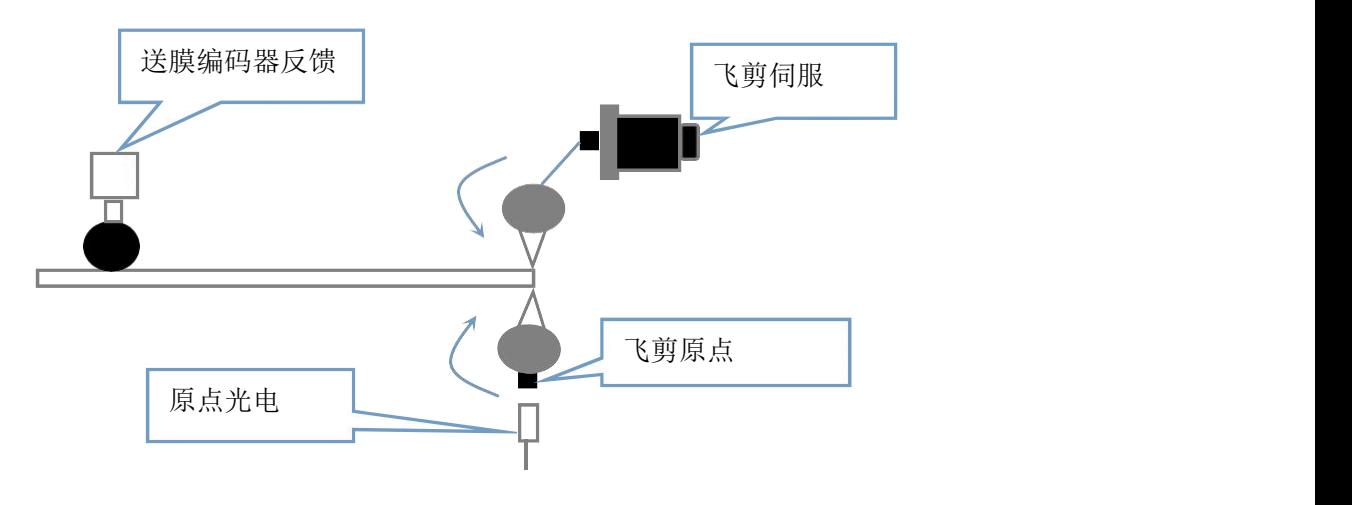

图 1.3 飞剪结构简图

飞剪电子凸轮只需设定剪切长度、切刀个数、同步角等必要参数,自动生成 飞剪曲线,飞剪位置曲线如图 1.4 所示。

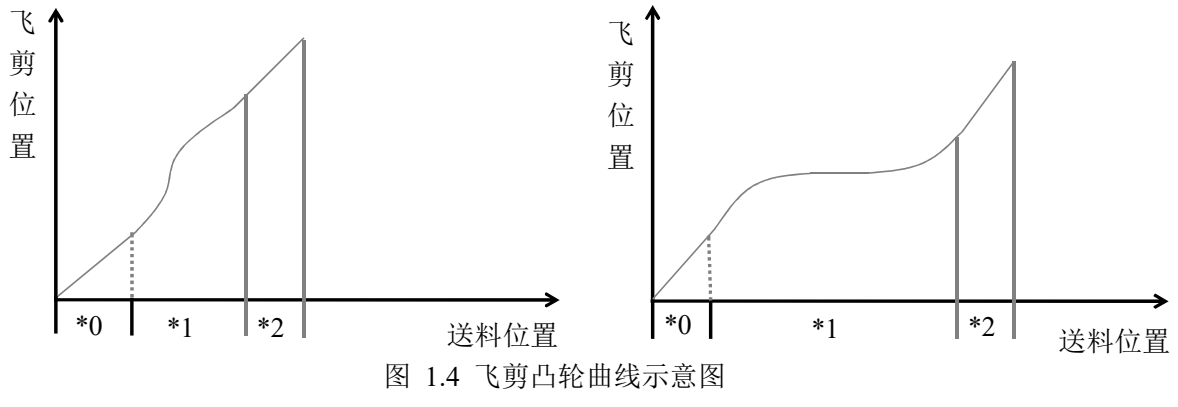

飞剪曲线三段区域概念见表 1.2

表 1.2 飞剪曲线概念表

| (毫米)<br>曲线距离( | 概念                           |  |
|---------------|------------------------------|--|
| 同步区 1 (*0)    | 切刀离开原点时开始的同步距离               |  |
| 变速区 (*1)      | 同步区 1 切换到同步区 2 之间的过渡曲线。      |  |
|               | 当料长较短时为左图所示, 飞剪轴先加速后减速。      |  |
|               | 当料长较长时为右图显示, 飞剪轴减速后停止等待然后再加速 |  |
| 同步区 2 (*2)    | 快要接近原点时的同步距离                 |  |

切刀原点安装位置为切刀正好切下去的位置,在原点两侧分别为同步区 1 和 同步区 2。切刀工作过程为经过原点进入同步区 1,同步完成后根据料长短进行 调速,当料长较长时会先减速后等待然后在加速至同步速度,当料长较短时会先同 步然后加速再减速至同步速度,调速完成后进入同步区 2 同步切料,同步区 2 完 成后会重新切换至同步区 1 然后循环。

#### <span id="page-6-0"></span>**1-4**.飞剪机械环境要求

CAM 飞剪功能对机械环境有如下要求:

- 1. 送料主轴通过编码器机构反馈送料位置和速度。
- 2. 飞剪轴的原点光电安装位置为切刀正好切到物料时原点正好检测到的位 置。如图 1.3 所示。
- 3. 飞剪原点一方面用于确定电气零点,另一方面用于纠偏补偿,如果切刀 在切料时阻力过大,可能出现切料前力不够时堵住,等伺服转矩提升到 可以切断物料时瞬时过冲切过去,这样会造成通过原点检测到的实际位 置存在偏差,可以通过适当将原点调前,避过阻力较大点从而提前检测 偏差,但是这样同步区会跟随原点位置发生偏移,需要相应增大同步角 以保证切料的通过过程。

#### <span id="page-7-0"></span>**1-5**.自定义凸轮概述

飞剪、追剪是较为常用的凸轮,除此以外还有各式各样需求的凸轮,CAM 提供自定义凸轮的功能,通过设定点位以及曲线参数可以配置自定义的凸轮。

自定义凸轮需要设定总的点数,主轴倍率、从轴倍率,各个点的主轴脉冲位 置,对应的从轴脉冲位置以及过渡的曲线类型。

例如,设定总段数为3,主轴倍率设为1,从轴倍率设为1,三段位置以及曲线(格 式为[主轴位置,从轴位置,曲线种类])依次为[1000,1000,3],[2000,1000,2],[3000,0,3], 则当主轴从0加至1000 时, 从轴按照3号曲线(正弦S型曲线)加速至1000的位置, 主轴从1000加至2000时,从轴保持静止状态,主轴从2000加至3000时从轴以正弦 S型曲线从1000回到0位,当主轴继续增加时启动下一循环。位置曲线如图1.5所 ————————————————————<br>示 。 、追剪是较为常用的凸轮,除此以外还?<br><br><br>:义凸轮的功能,通过设定点位以及曲线<br>义凸轮需要设定总的点数,主轴倍率、<br>:的从轴脉冲位置以及过渡的曲线类型。<br><br>:定总段数为3,主轴倍率设为1,从轴倍率<br><br>:时间 /<br>(起后)<br>(如何可以的时候, 以次为[100<br>(以0加至1000时,从轴保持静止状态,主?<br>(以000回到0位,当主轴继续增加时启动<br>从1000回到0位,当主轴继续增加时启动 、心务定权力品向向社、标志公力公司<br><br>:义凸轮需要设定总的点数,主轴倍率、/<br>:的从轴脉冲位置以及过渡的曲线类型。<br>:的从轴脉冲位置以及过渡的曲线类型。<br>:定总段数为3,主轴倍率设为1,从轴倍率<br>症急,从轴位置,曲线种类])依次为[100<br>(从0加至1000时,从轴按照3号曲线(正弦)<br>000加至2000时,从轴保持静止状态,主:<br>2000回到0位,当主轴继续增加时启动<br>从1000回到0位,当主轴继续增加时启动 〖义凸轮的功能,通过设定点位以及曲线<br>义凸轮需要设定总的点数,主轴倍率、ノ<br>[的从轴脉冲位置以及过渡的曲线类型。<br>〔定总段数为3,主轴倍率设为1,从轴倍率<br>〔地位置,从轴位置,曲线种类〕依次为[100<br>〕<br>〔40加至1000 时,从轴按照3号曲线(正弦<br>〕<br>〕<br>〕<br>〔3000回到0位,当主轴继续增加时启动<br>从1000回到0位,当主轴继续增加时启动<br>↓<br>▲<br>▲ 义凸轮需要设定总的点数,主轴倍率、/<br>i的从轴脉冲位置以及过渡的曲线类型。<br>t定总段数为3,主轴倍率设为1,从轴倍率<br>轴位置,从轴位置,曲线种类] ) 依次为[100<br><br>u从0加至1000 时,从轴按照3号曲线 (正弦<br>000加至2000时,从轴保持静止状态,主<br>从1000回到0位,当主轴继续增加时启动<br>从1000回到0位,当主轴继续增加时启动<br>→

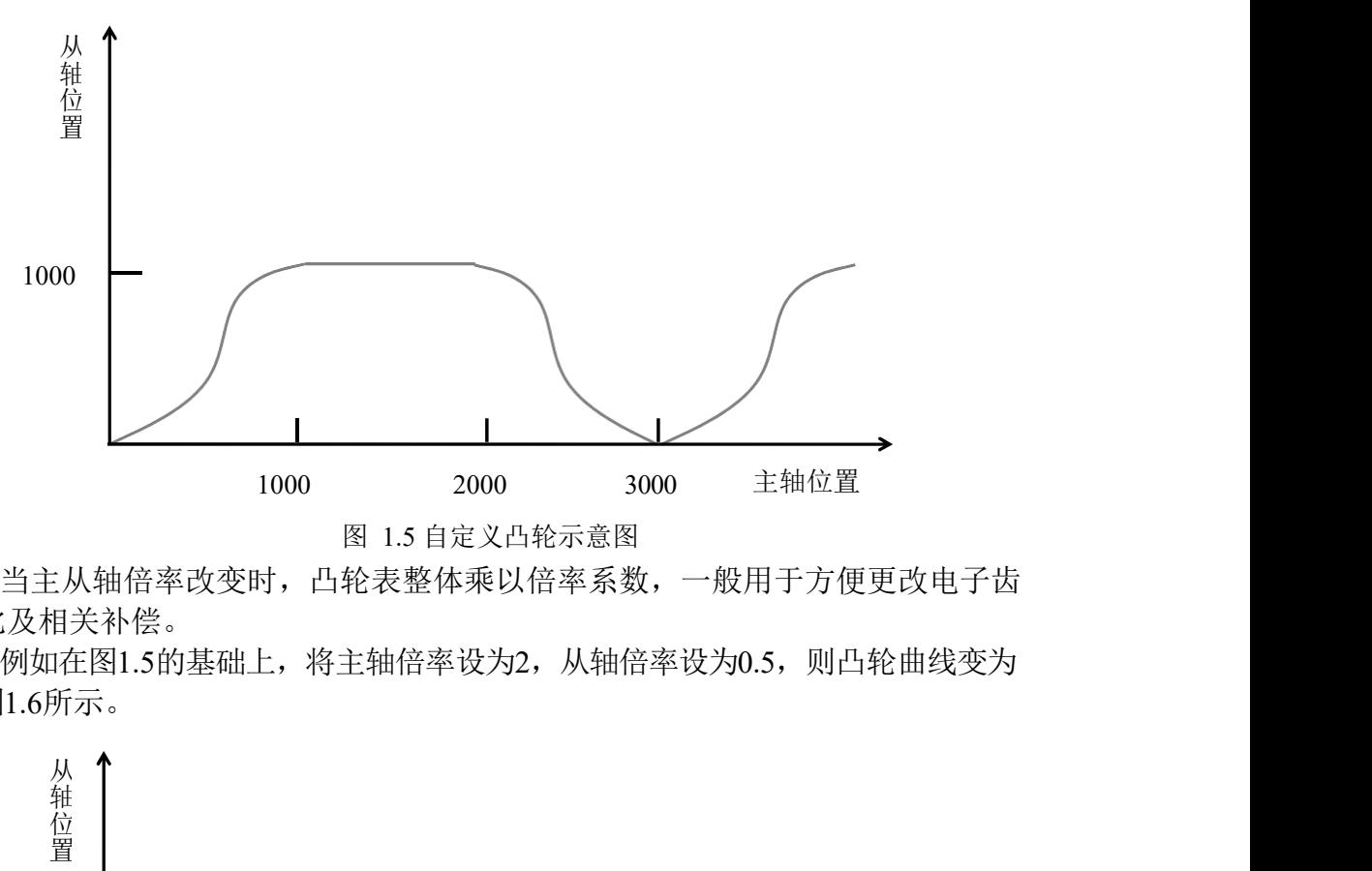

图 1.5 自定义凸轮示意图

当主从轴倍率改变时,凸轮表整体乘以倍率系数,一般用于方便更改电子齿 轮比及相关补偿。

例如在图1.5的基础上,将主轴倍率设为2,从轴倍率设为0.5,则凸轮曲线变为 如图1.6所示。

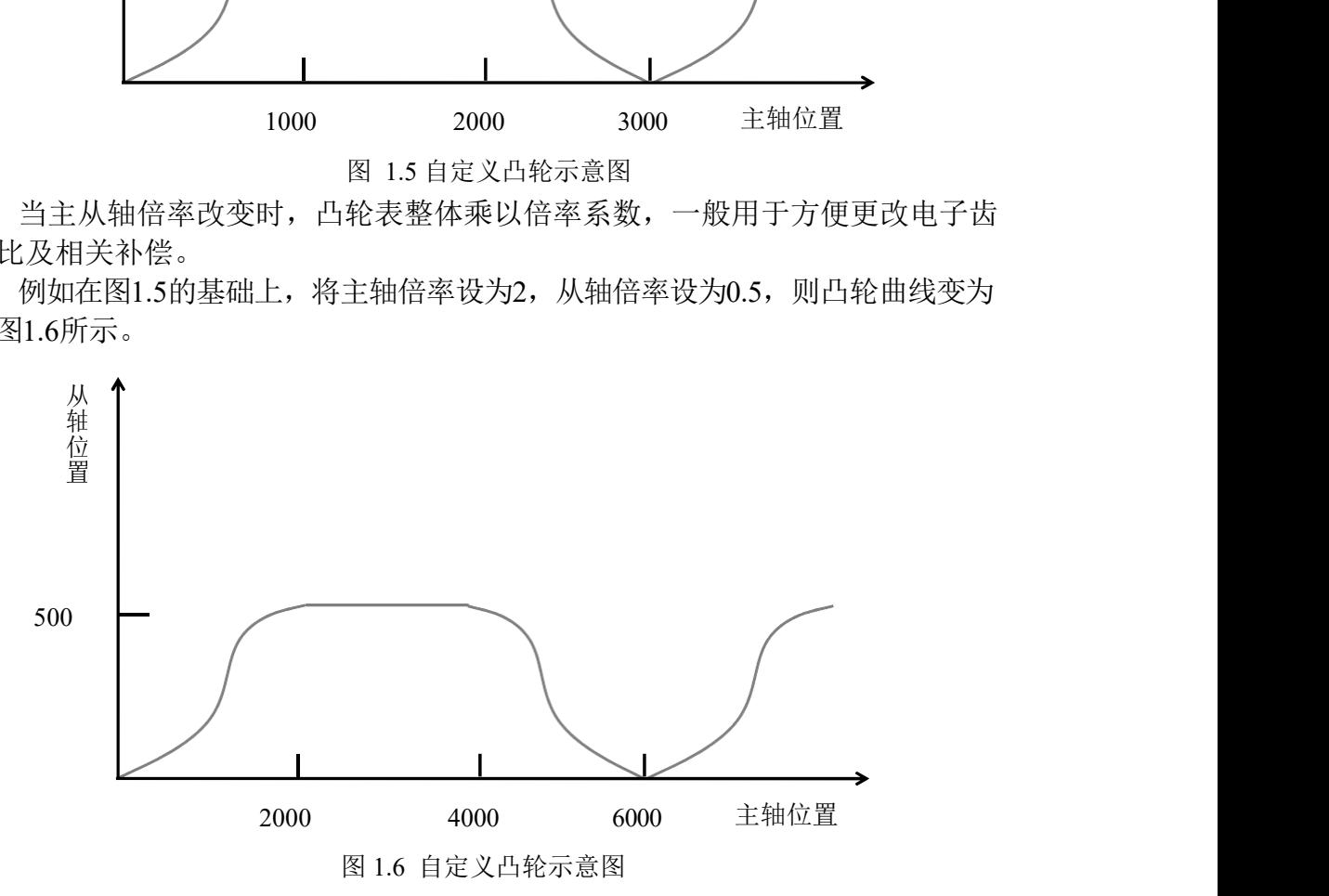

如果从轴最后一点配置不是 0 位时,主轴会以从轴最后一点位置重新作为起 始位置零点,开始下一周期循环。例如设定总段数为 2,主轴倍率设为 1,从轴倍 率设为 1,两段位置以及曲线依次为[1000,1000,3],[2000,1000,2],当主轴超过 2000 时,从轴会以 1000 为基准循环凸轮曲线,产生位置曲线曲线如图 1.7 所示。 具从轴最后一点配置不是 0 位时,主轴会<br>を点,开始下一周期循环。例如设定总段<br>1,两段位置以及曲线依次为[1000,1<br>,从轴会以 1000 为基准循环凸轮曲线,<del>7</del><br><br><br><br># (= 具从轴最后一点配置不是 0 位时,主轴会<br>秦点,开始下一周期循环。例如设定总段<br>1,两段位置以及曲线依次为[1000,1<br>,从轴会以 1000 为基准循环凸轮曲线,

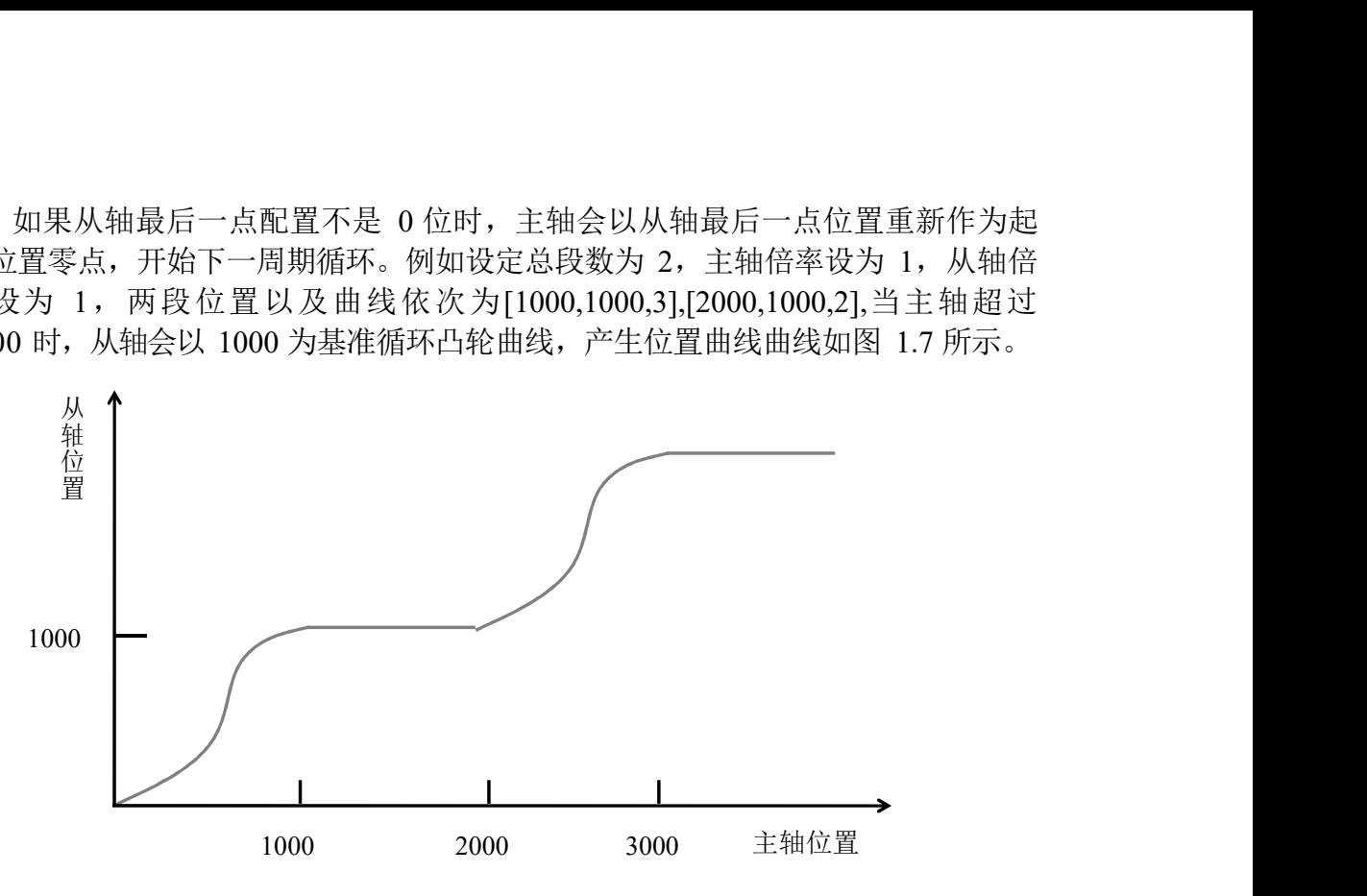

图 1.7 增量式凸轮曲线示意图

#### <span id="page-8-0"></span>**2**.指令应用

#### <span id="page-8-1"></span>**2-1**.指令软件应用简介

CAM 系列指令以 CAM 开头,指令一览见下表

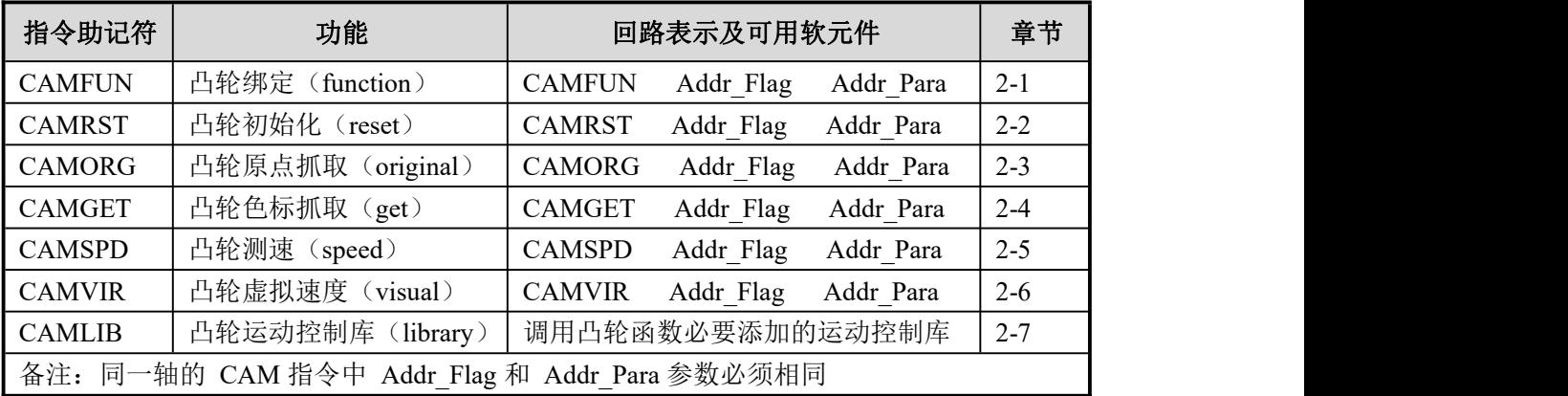

#### 指令软件使用指南:

1.安装最新版本 CZA系列PLC上位机,登录云账号,点击函数功能块,依次添加 CAM 系列 指令至函数功能块中如下图所示。

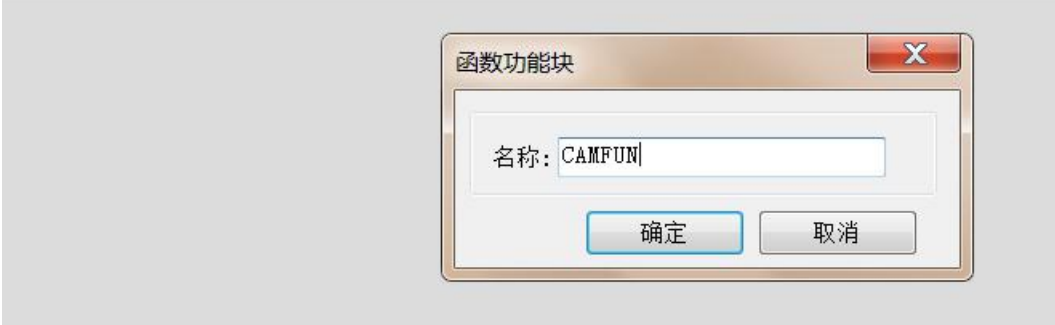

2.配置完环境后可以在梯形图中调用 CAM 功能指令。

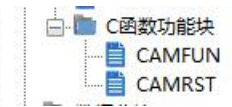

3.调用CAM指令下载程序后,便可进行参数配置。

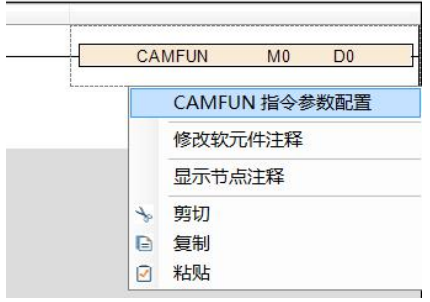

## ①通用参数配置

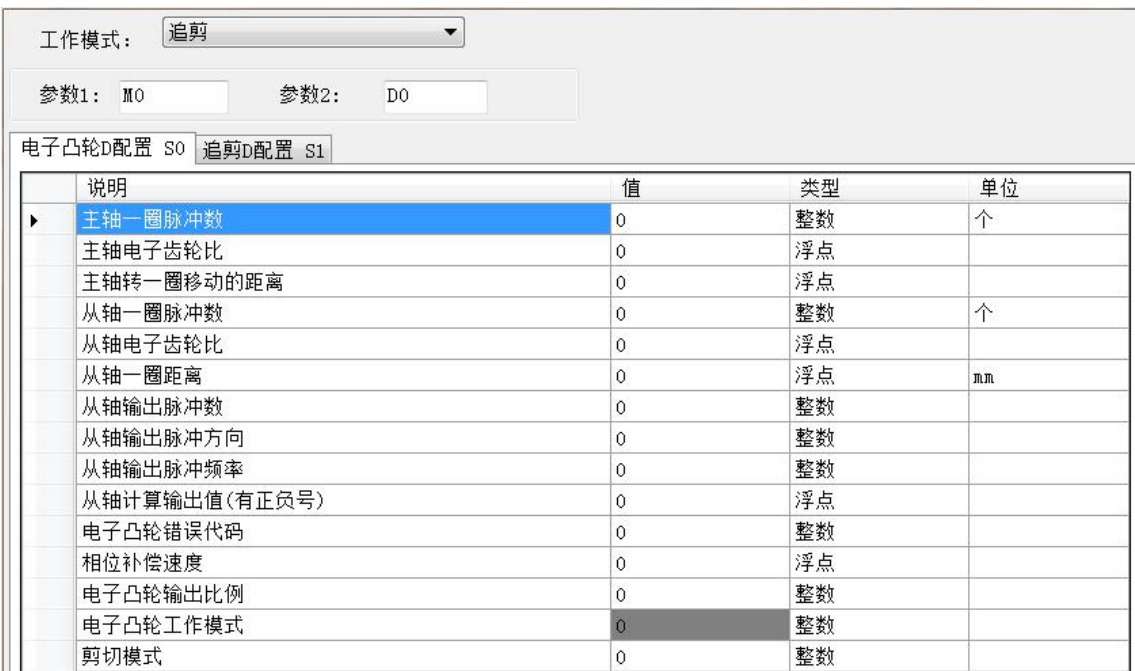

②追剪参数配置

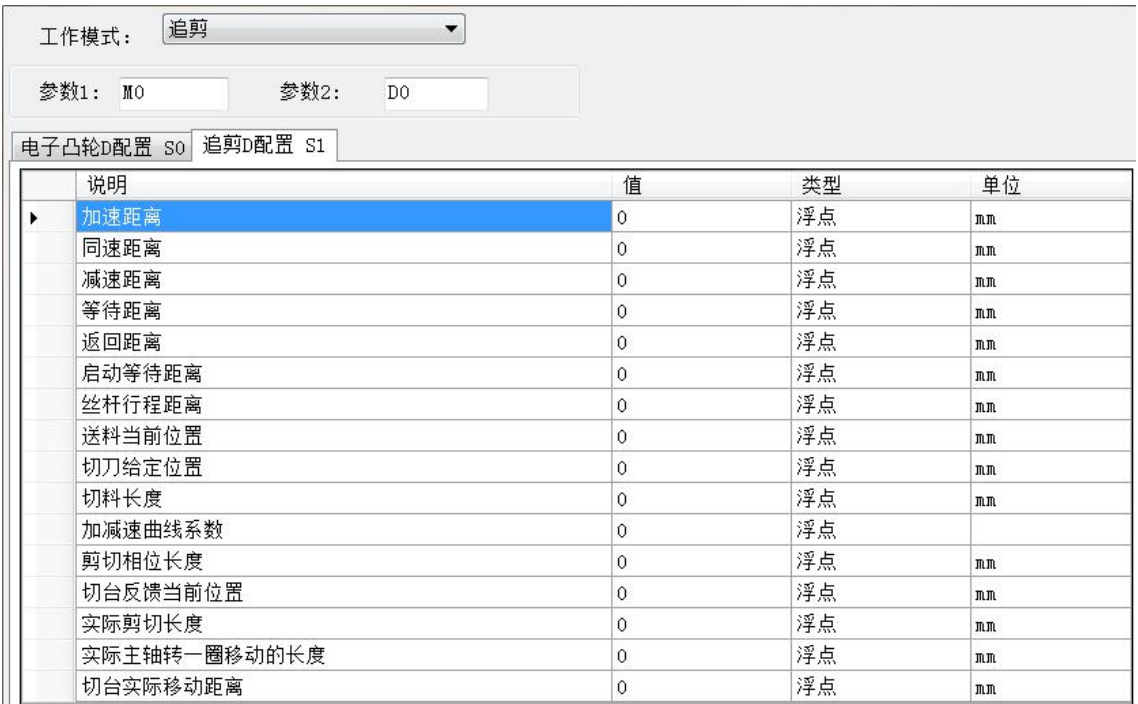

③飞剪参数配置

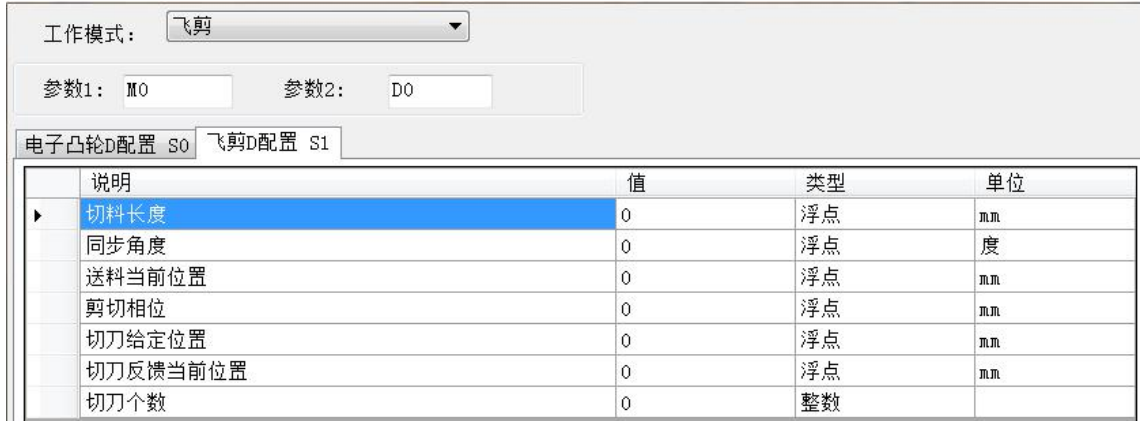

④自定义曲线参数配置

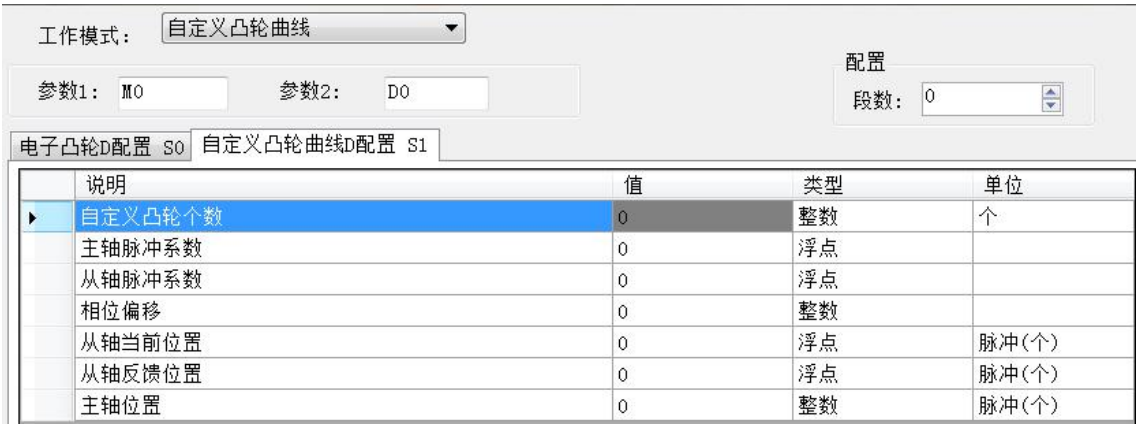

4.CAM 系列指令后期会不断完善以提升凸轮性能,云上会进行实时更新,只要登录云 账号,更新上位机即可。

#### <span id="page-11-0"></span>**2-2**.凸轮绑定**[CAMFUN]**

#### 1、指令概述

CAM FUN指令用于凸轮实时计算主轴位置和速度反馈,计算从轴速度跟随主轴

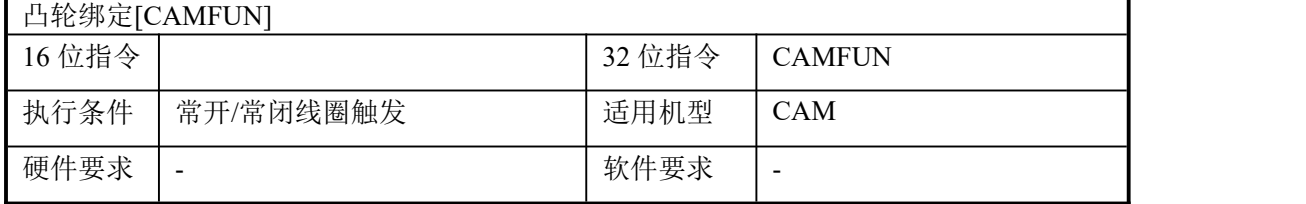

#### 2、操作数

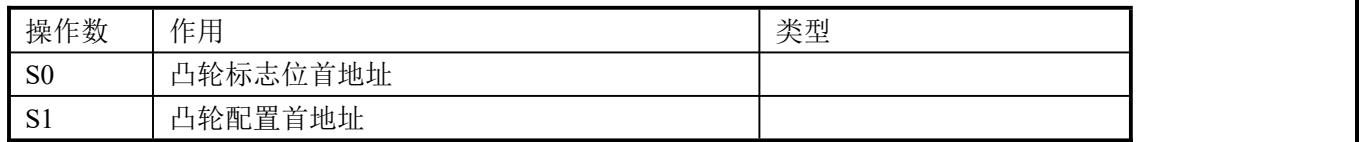

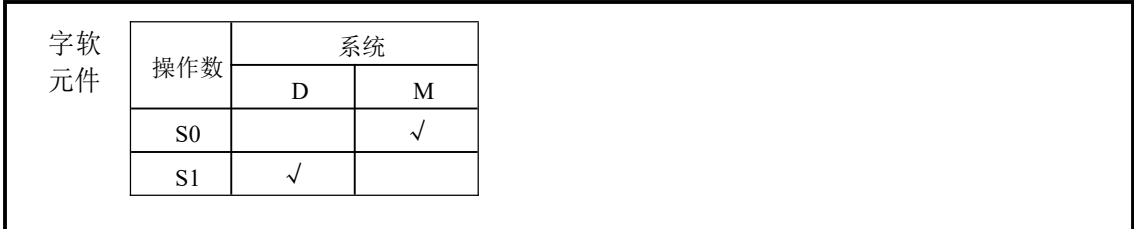

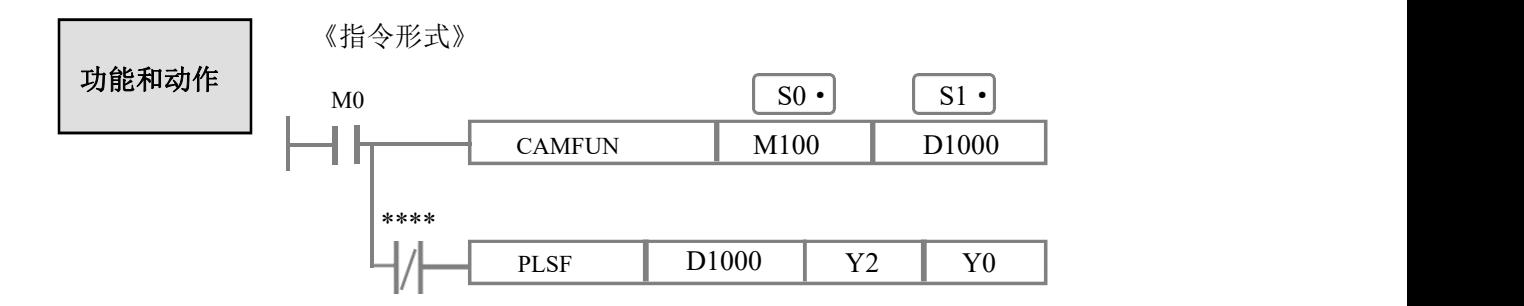

- 当 M0 置 ON 时, 调用 CAMFUN 指令, S1 为凸轮配置首地址, CAMFUN 指令根据 S1 为首地址开始的配置值计算凸轮频率,凸轮频率输出到配置首地址寄存器 D1000 中, 根据凸轮输出频率调用 PLSF 指令控制凸轮运动快慢; S0 为标志位首地址, 调用 CAMFUN 指令检测到报警异常会置位 S0 首地址标志位即 M100, M100 停止调用 PLSF 指令停止凸轮跟随。
- 调用 CAM 系列所有指令前需要对以 S0 为首地址开始的参数进行配置, 否则会有异常 报警。
- 调用 CAM FUN指令绑定前必须调用 CAMRST 指令进行凸轮初始化,进行必要的内部 参数配置,直接调用 CAMFUN 指令会导致异常报警或者凸轮跟随异常。CAMFUN 指 令与CAMRST 指令 S0 和 S1 首地址必须相同。
- **●** 需要添加 CAMLIB 运动控制库,否则下载时会编译报错。
- 配置寄存器中 S1+2 (案例中 D1002) 为异常报警代码, 可根据该值判断凸轮异常
- CAMFUN 指令占用 S0 首地址开始的 400 个辅助继电器, S1 开始的 400 个寄存器, 使 用时注意地址分配。
- PLSF 指令详见CZA系列手册。

#### <span id="page-12-0"></span>**2-3. 凸轮初始化[CAMRST]**

1、指令概述

凸轮复位完成后通过 CAMRST 指令对凸轮初始化,内部配置相应初值

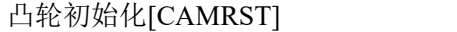

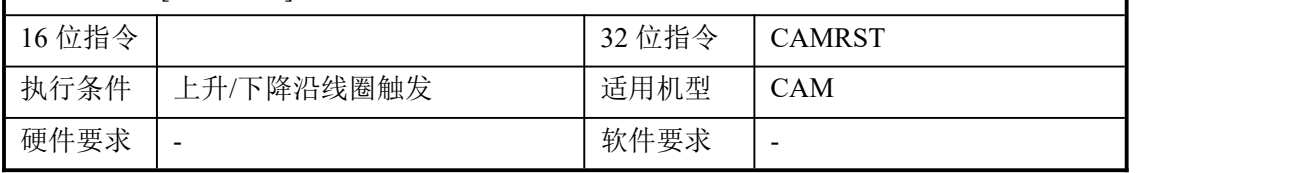

#### 2、操作数

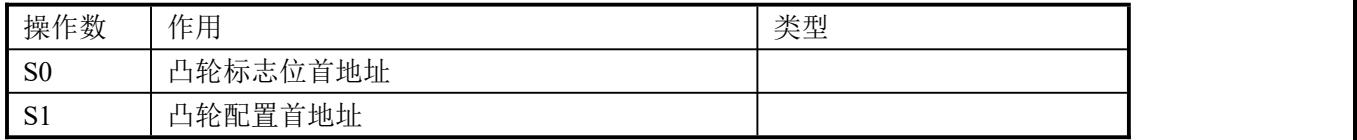

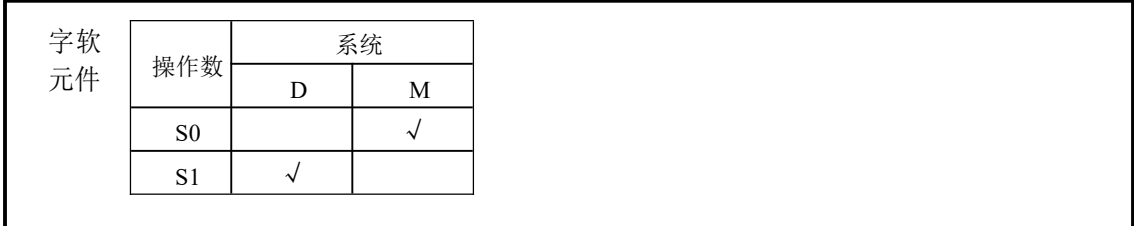

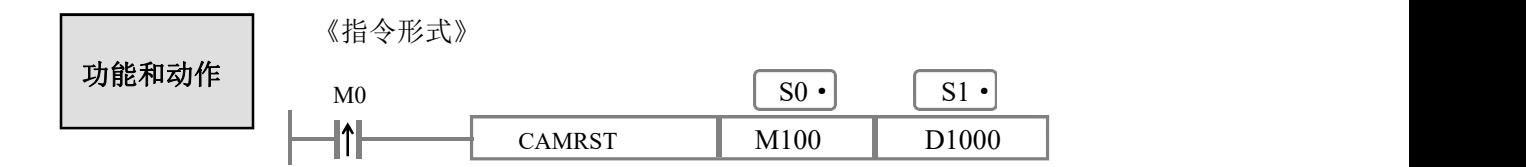

- 当 M0 产生上升沿时调用 CAMRST 指令, CAMRST 根据 S1 为首地址开始的凸轮配置 进行相应的初始化,会清零当前主轴、从轴位置以及相位,关闭离合、相位补偿使能标 志位,消除异常报警状态并对运行相关寄存器进行配置。
- 调用 CAM 系列所有指令前需要对以 S1为首地址开始的参数进行配置, 否则会有异常 报警。
- 需要添加 CAMLIB 运动控制库,否则下载时会编译报错。

#### <span id="page-13-0"></span>**2-4**.凸轮原点抓取**[CAMORG]**

1、指令概述

飞剪凸轮专用,在飞剪原点中断中调用 CAMORG 指令抓取主轴位置进行闭环补偿

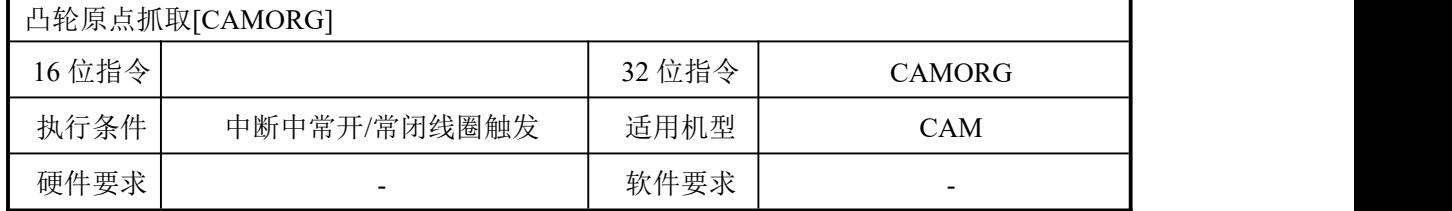

#### 2、操作数

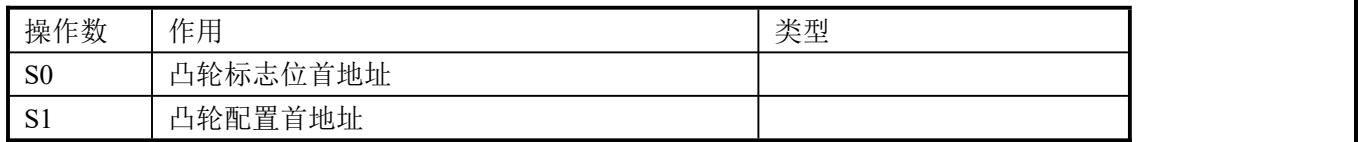

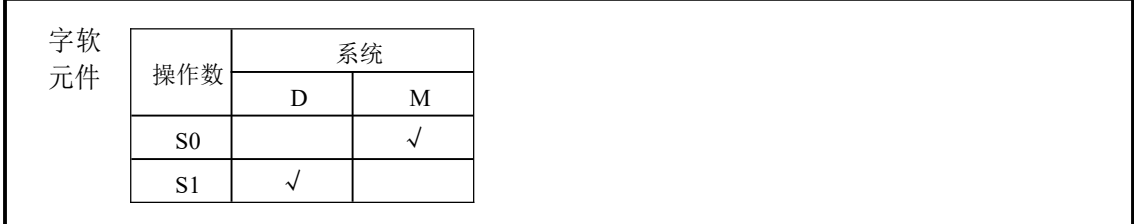

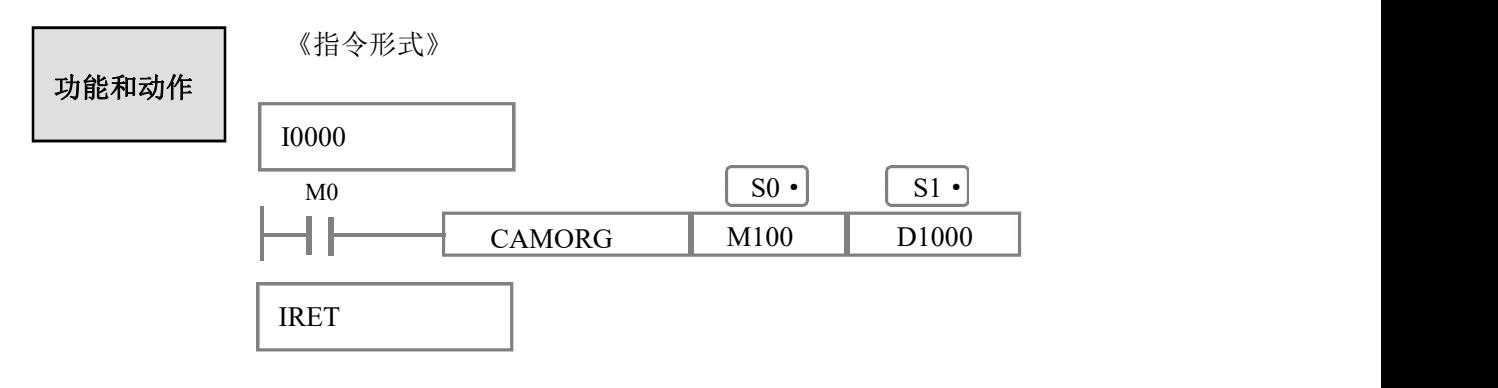

- CAMORG 适用于飞剪凸轮, 用于检测切点位置是否偏离并进行补偿。
- M0 启动后调用 CAM FUN后, 飞剪轴跟随主轴进行凸轮动作, 当飞剪轴碰到原点时进 入中断 I0000 调用 CAMORG 原点捕捉指令,高速抓取主轴位置,内部进行闭环补偿。
- CAMORG 指令 S0 与 S1 参数首地址必须与调用 CAMFUN 指令一致。
- 调用 CAM 系列所有指令前需要对以 S01为首地址开始的参数进行配置,否则会有异 常报警。
- **●** 需要添加 CAMLIB 运动控制库,否则下载时会编译报错。

#### <span id="page-14-0"></span>**2-5**.色标抓取**[CAMGET]**

1、指令概述

#### 定标追剪**/**飞剪凸轮专用,CAMGET 抓取色标位置进行位置补偿

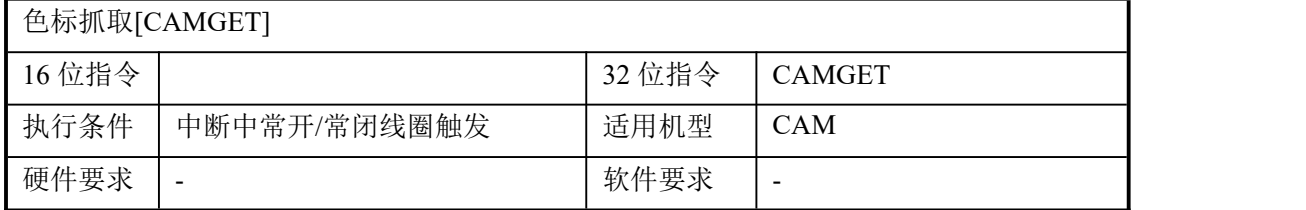

#### 2、操作数

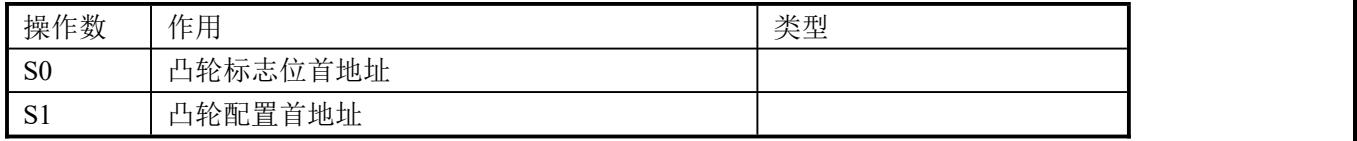

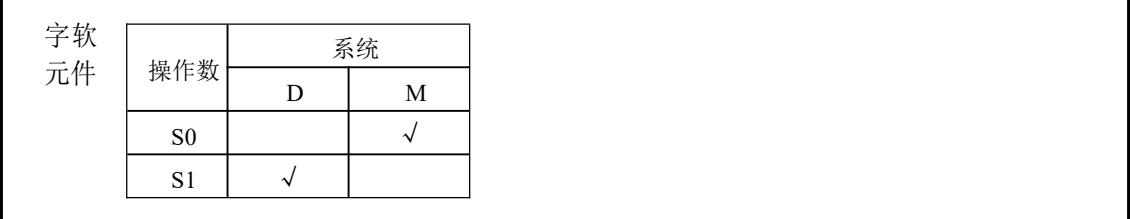

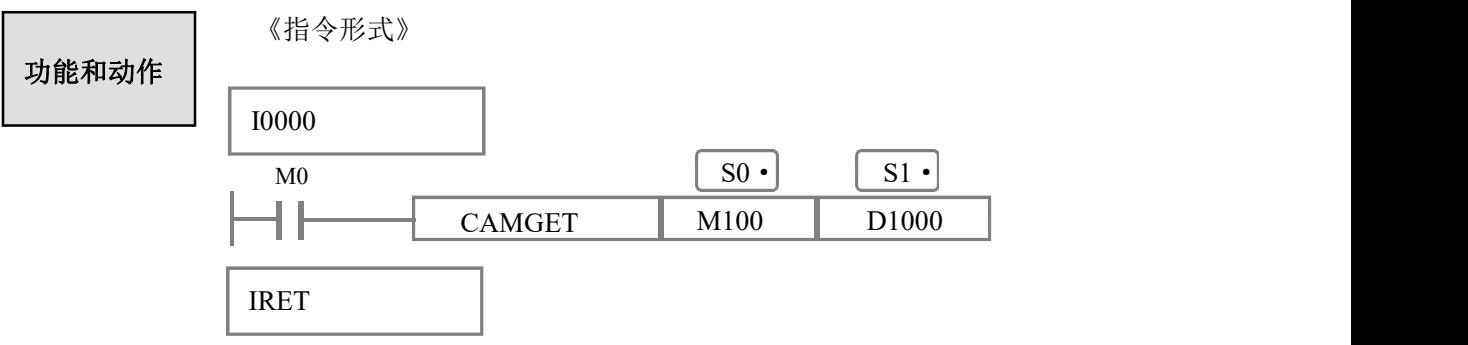

- **CAMGET 适用于定标追剪、飞剪凸轮,用于抓取色标位置,保证长时间运行切点位置** 不发生偏移,消除累计误差。
- M0 启动后调用 CAM FUN后, 送料运行时当色标传感器检测到色标信号进入 I0000 中 断并调用 CAMGET 函数记录色标位置进行位置补偿。
- CAMGET 指令 S0 与 S1 参数首地址必须与调用 CAM 指令一致。
- 调用 CAM 系列所有指令前需要对以 S1 为首地址开始的参数进行配置, 否则会有异常 报警。

#### <span id="page-15-0"></span>**2-6**.凸轮测速**[CAMSPD]**

1、指令概述

#### 追剪**/**飞剪凸轮专用,测量主轴线速度。

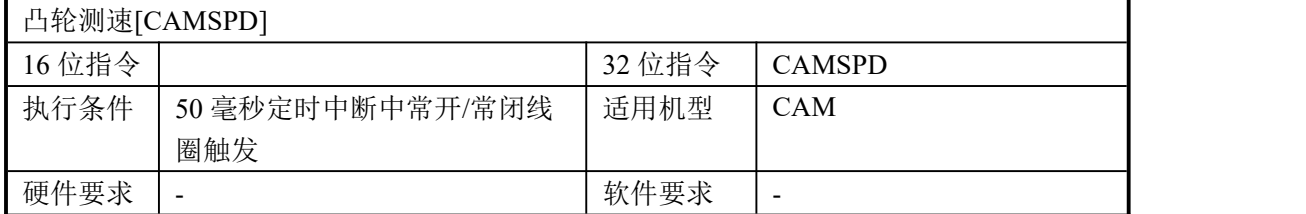

#### 2、操作数

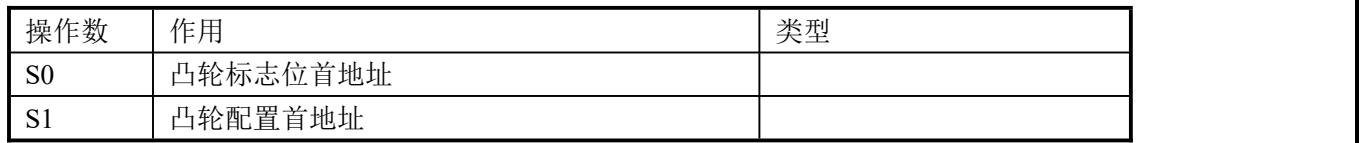

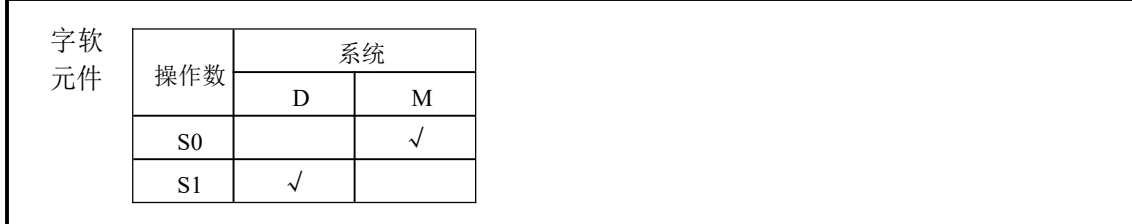

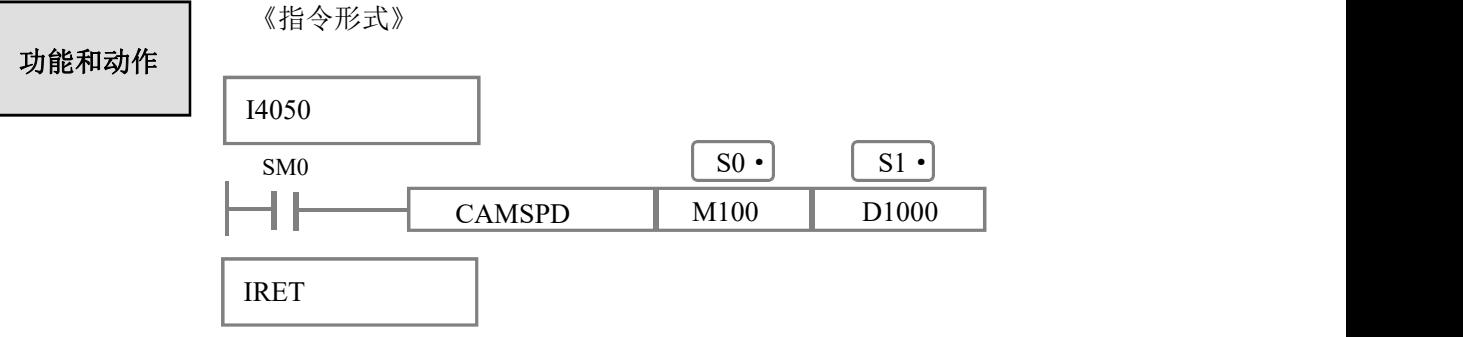

- CAMSPD 用于测量主轴线速度(米/分), 测得线速度存放于 S0+12 (双字浮点)中。
- **●** CAMSPD 指令必须在 50 毫秒定时中断中调用, 否则会导致测量值不可靠。
- CAMSPD 指令 S0 与 S1 参数首地址必须与调用 CAMFUN 指令一致。
- 调用 CAM 系列所有指令前需要对以 S1为首地址开始的参数进行配置, 否则会有异常 报警。
- **●** 需要添加 CAMLIB 运动控制库,否则下载时会编译报错。

#### <span id="page-16-0"></span>**2-7**.凸轮虚拟速度**[CAMVIR]**

#### 1、指令概述

绑定主轴为虚拟轴时,使用 CAMVIR 指令将虚拟轴按照时间轴递增。

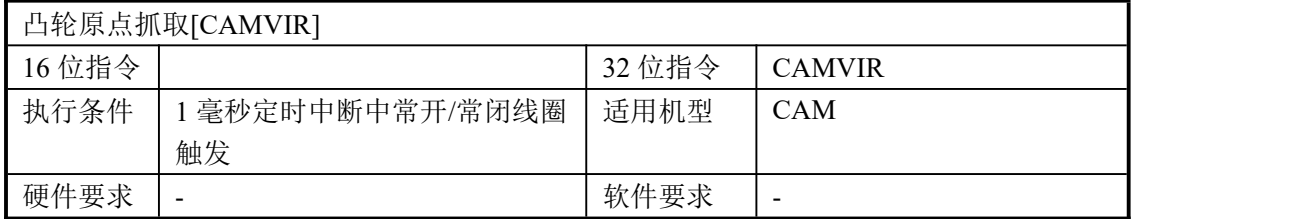

#### 2、操作数

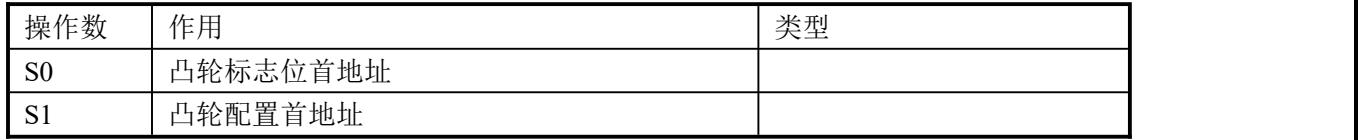

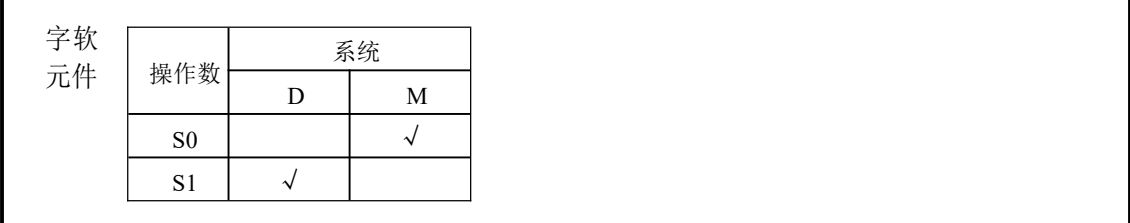

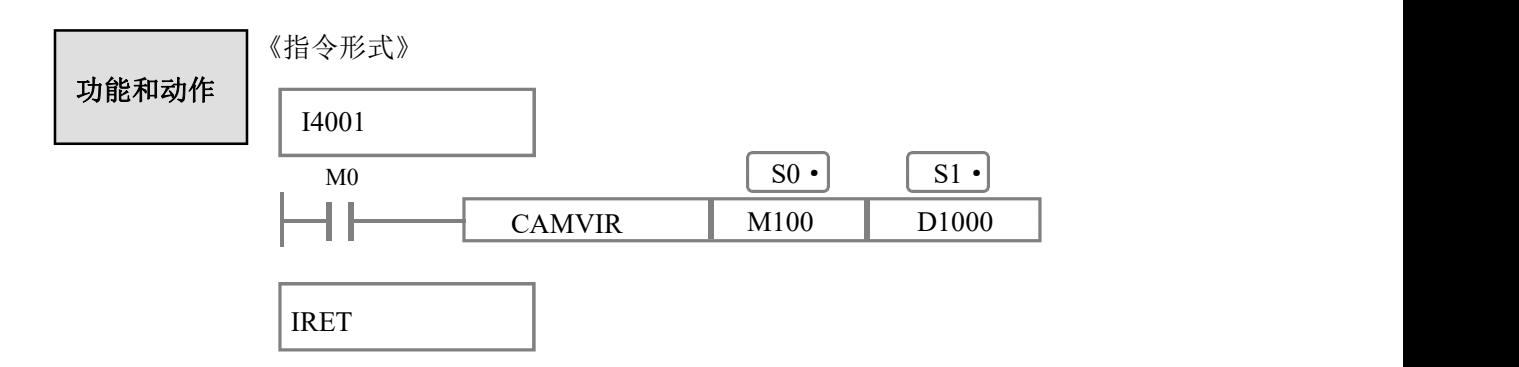

- 当绑定主轴为虚拟轴(S0+20 为 0)时, 凸轮从轴跟随虚拟轴绑定运行。
- CAMVIR 指令在 1 毫秒定时中断中调用, 执行 CAMVIR 指令时虚拟轴会基于时间轴递 增达到虚拟主轴效果,例 M0 为 ON 时虚拟轴进行虚拟递增。
- 虚拟主轴速度根据凸轮虚拟速度(S0+28)来决定,其中追飞剪的单位为米/分,其它凸 轮为 HZ。
- 虚拟主轴速度加减速由凸轮虚拟速率(S0+30)决定,其中追飞剪单位为(米/分)/秒, 即 1 秒钟可以加减速到该速度, 其它凸轮为 HZ/秒, 即 1 秒钟可以加减速到该频率。

#### <span id="page-17-0"></span>**2-8. 运动控制库[CAMLIB]**

1、指令概述

CAM 系列指令调用需要包含的库函数

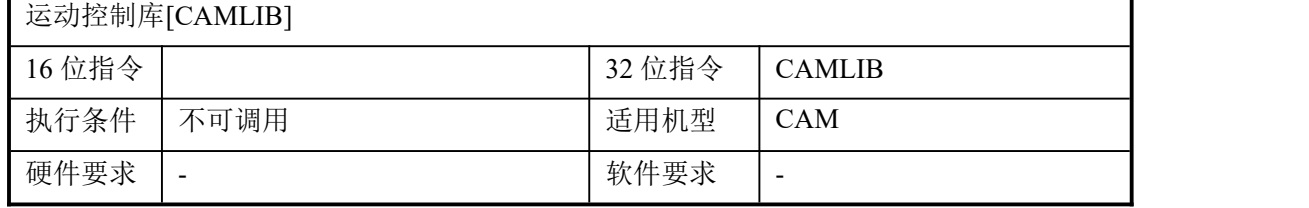

- CAMLIB 为系统库函数, 不可调用。
- 调用 CAM 系列指令需要添加 CAMLIB 库函数,否则下载编译时会报错,CAM 系列指 令包括 CAMFUN、CAMRST、CAMORG、CAMGET、CAMSPD、CAMVIR。
- CAM 系统指令占用S0首地址开始的400个辅助继电器, S1开始的400个寄存器, (跳 转)自定义凸轮根据凸轮段数决定,使用时注意地址分配。

#### <span id="page-17-1"></span>**3**.系统配置

执行 CAM 系列指令前必须先对调用凸轮功能块首地址 S1 开始的寄存器进行配置,配 置完成后才可以调用 CAM 系列指令,否则会存在异常报警。

CAM 指令占用 S0 首地址开始的 400 个辅助继电器, S1 开始的 400 个寄存器, 使用时 注意地址分配。

#### <span id="page-17-2"></span>**3-1**.**S1** 参数配置表(凸轮参数)

类型声明:

 $\overline{\phantom{a}}$ 

- INT为 32 位整数, FLOAT 为 32 位浮点, SHORT INT 为 16 位整数
- R 为只读, W 为只写, RW 为读写

#### CAM 指令 S1 参数配置表

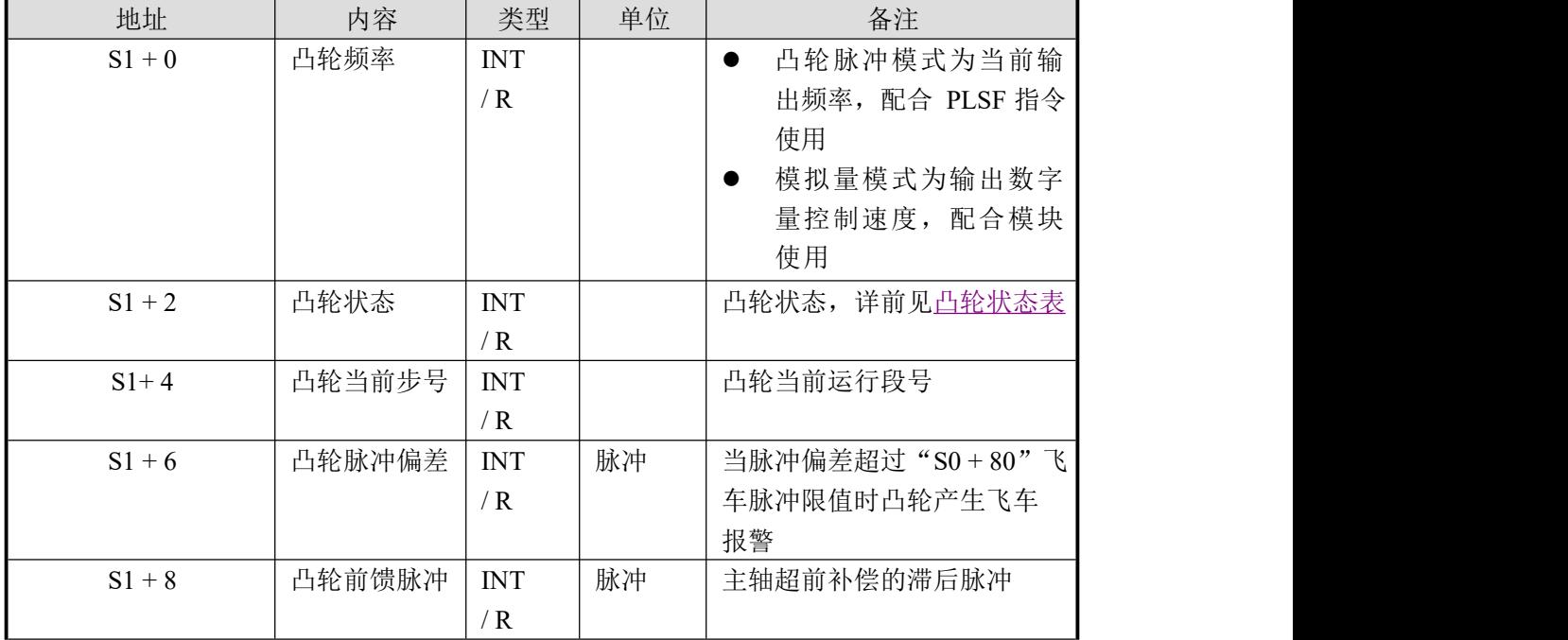

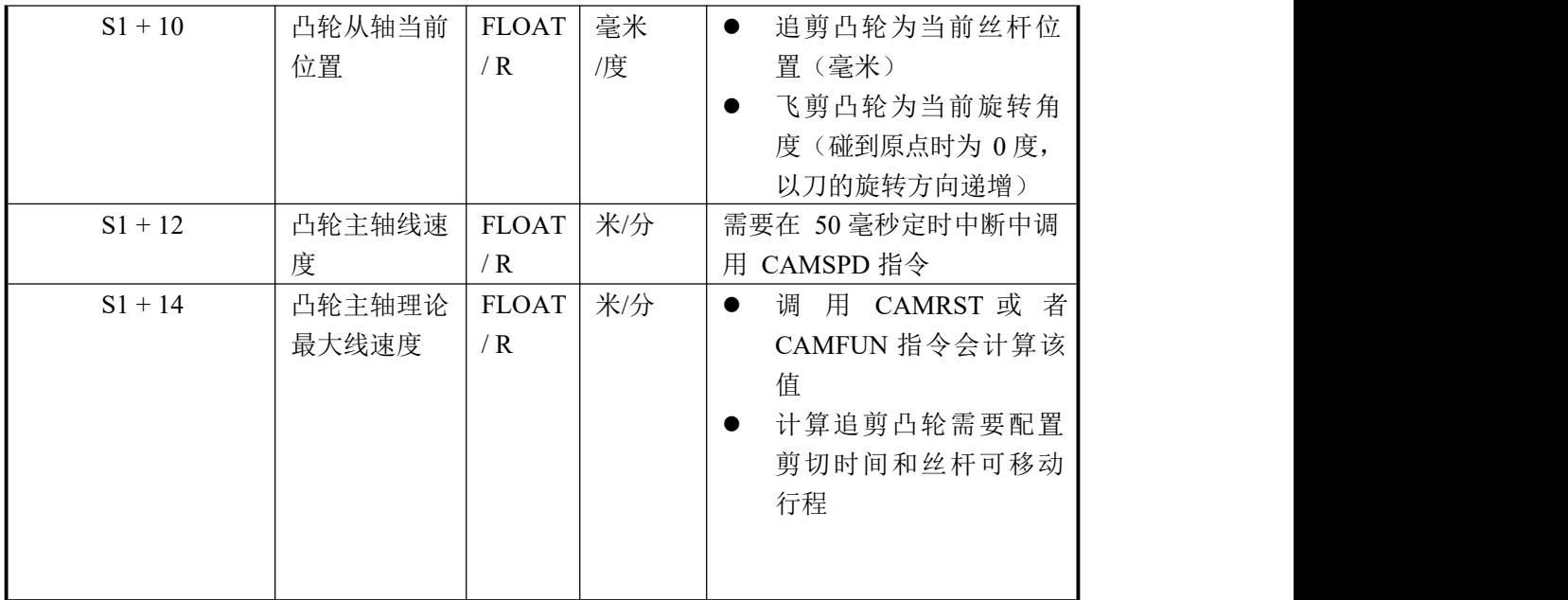

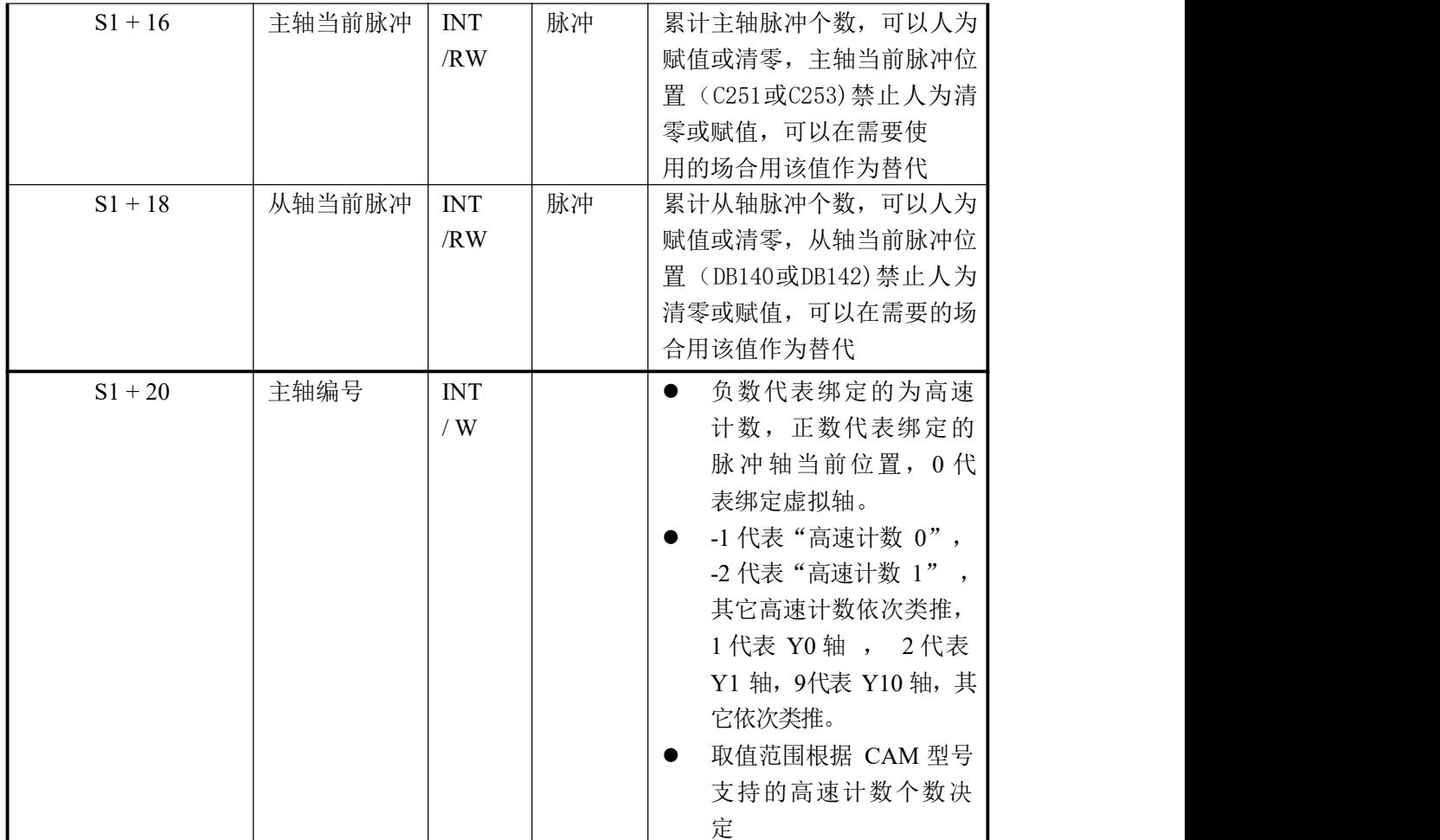

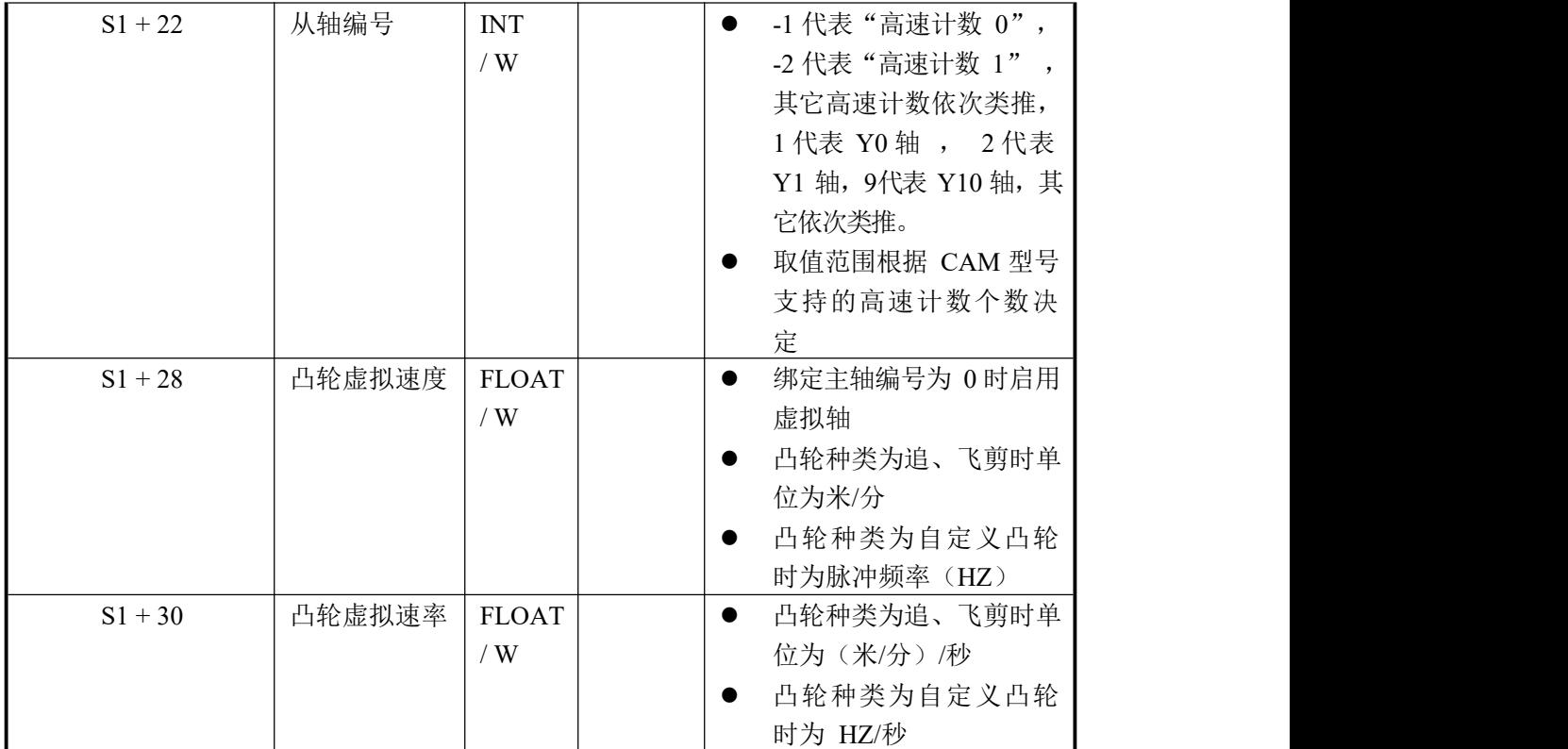

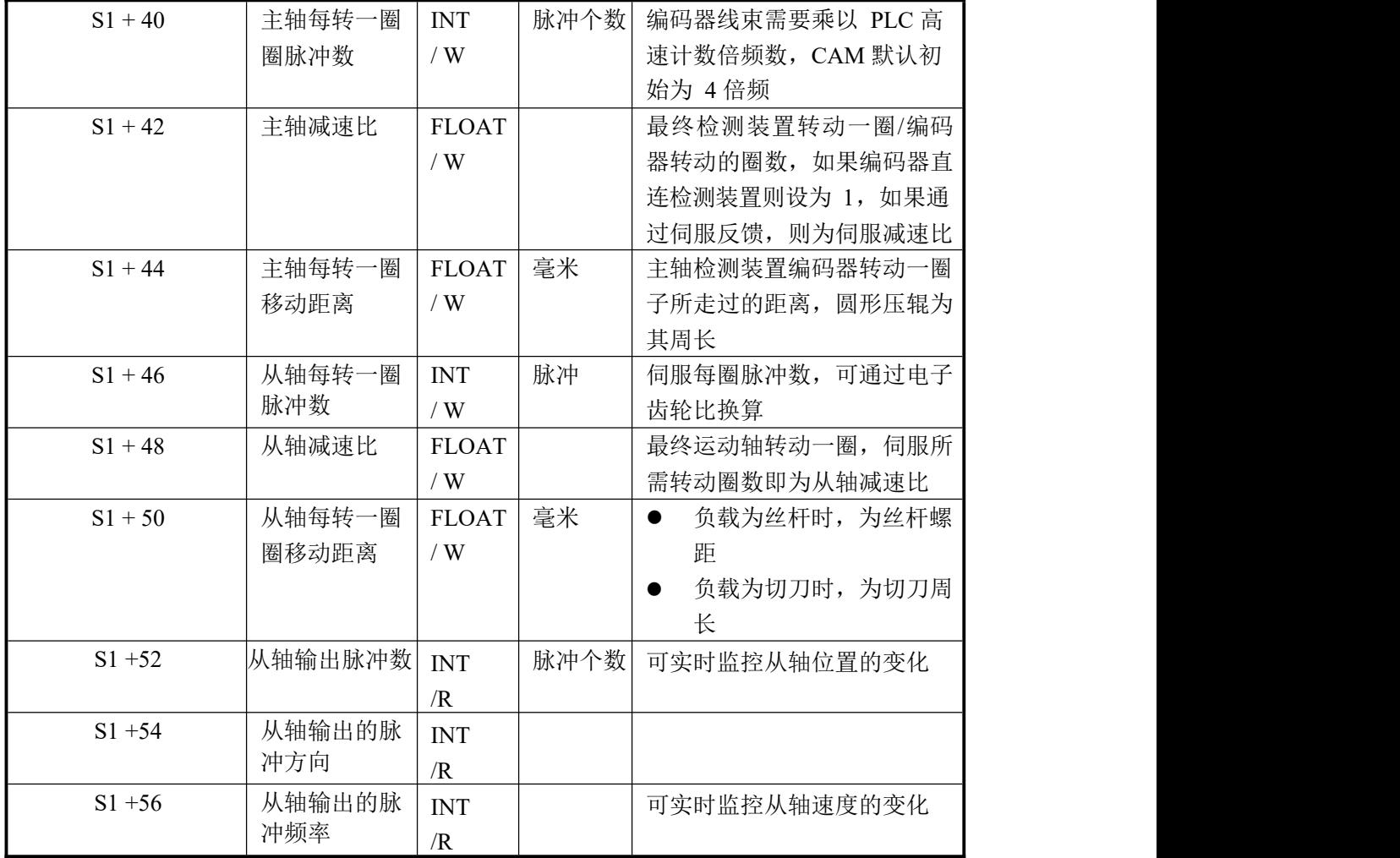

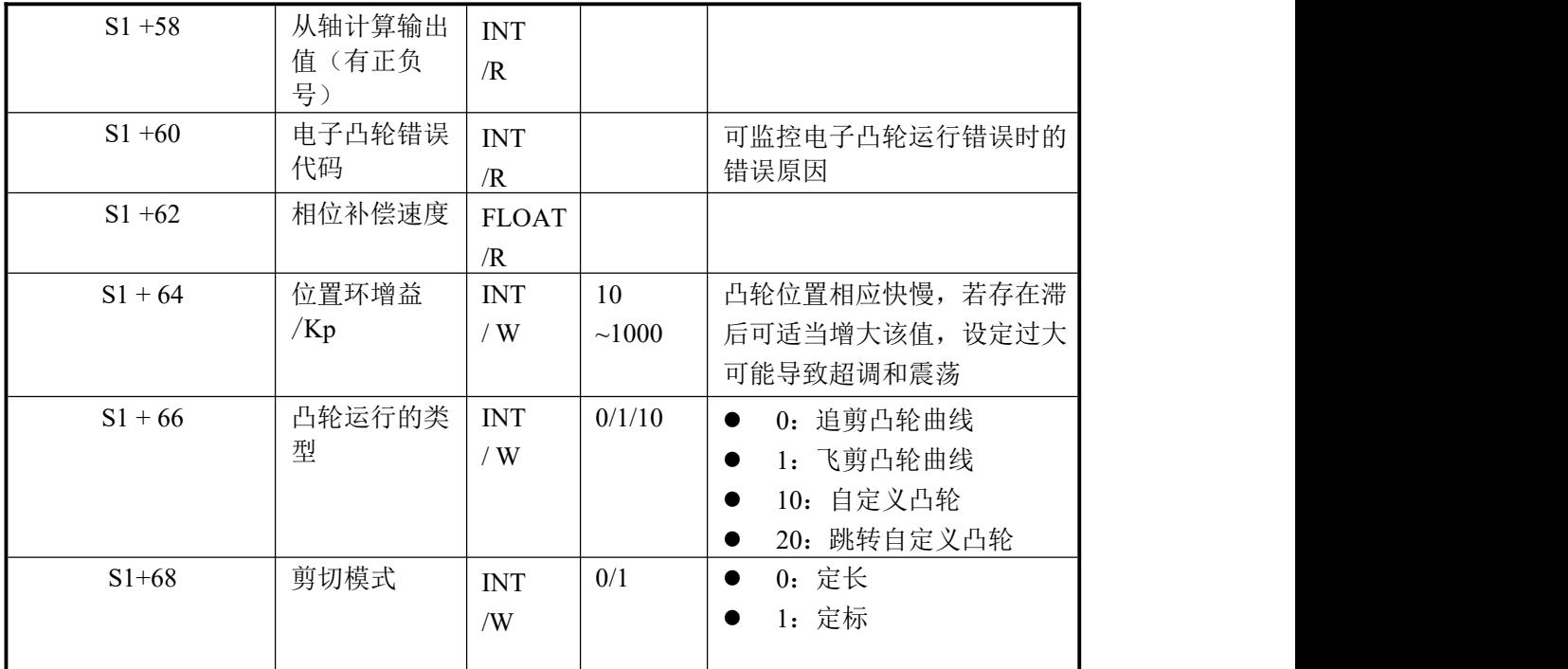

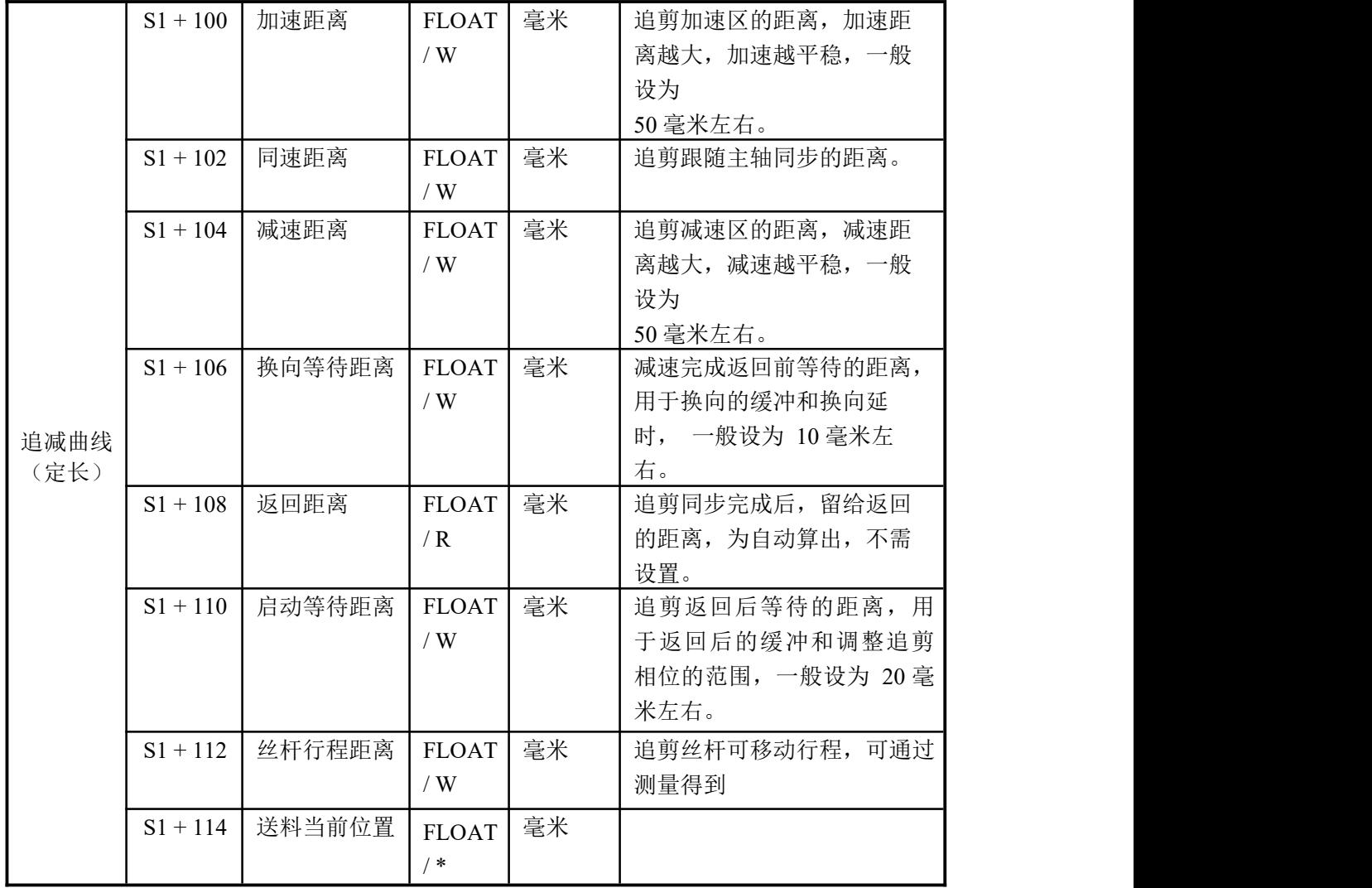

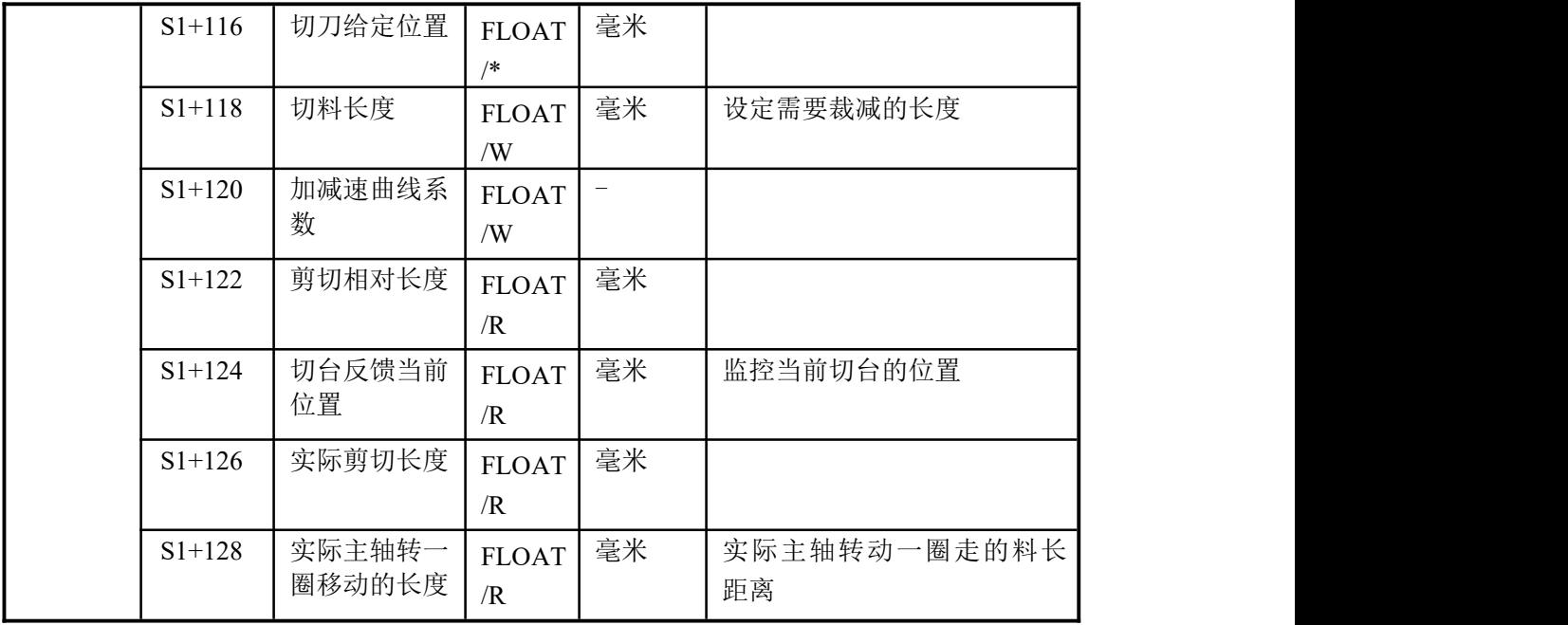

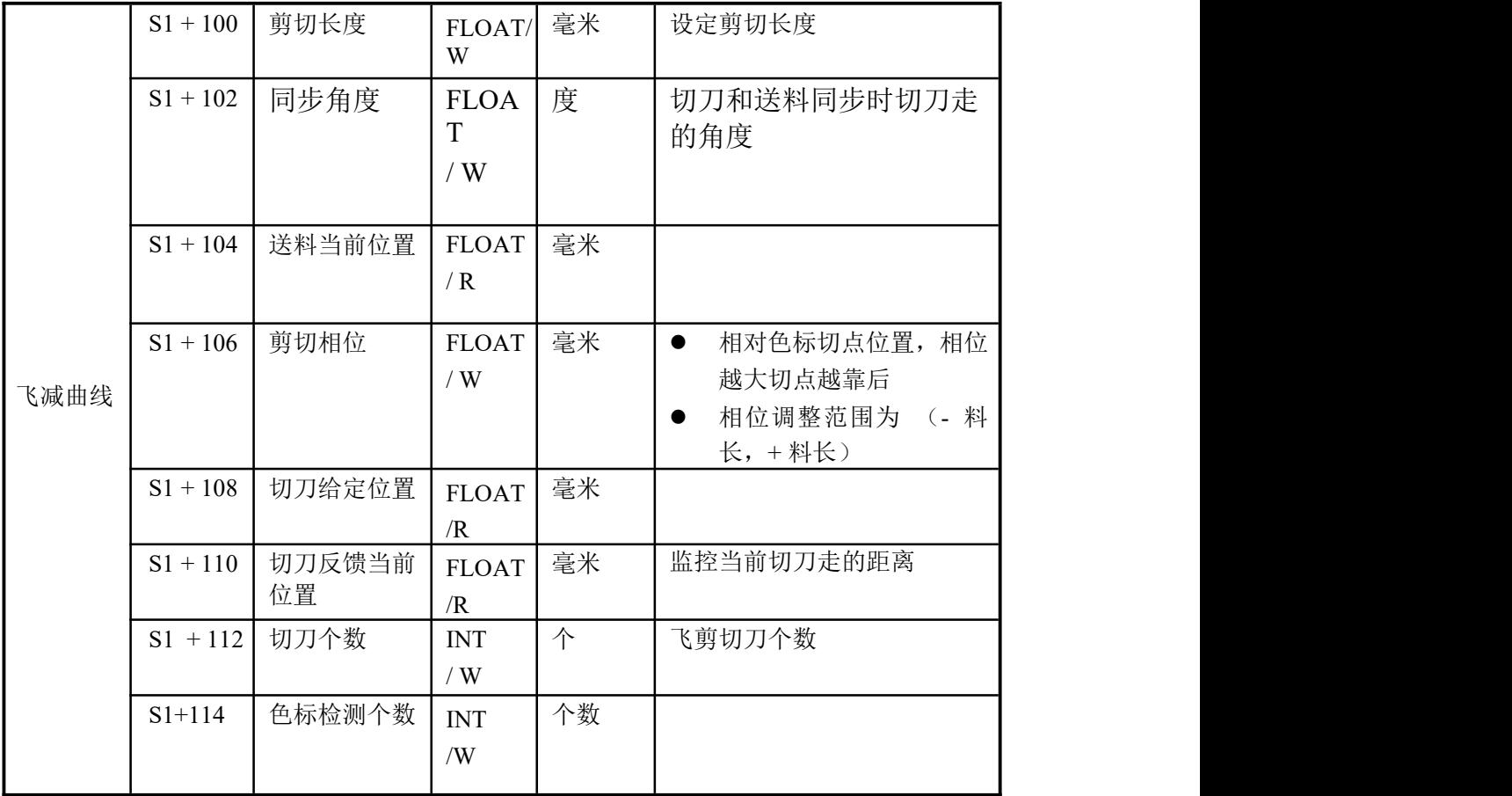

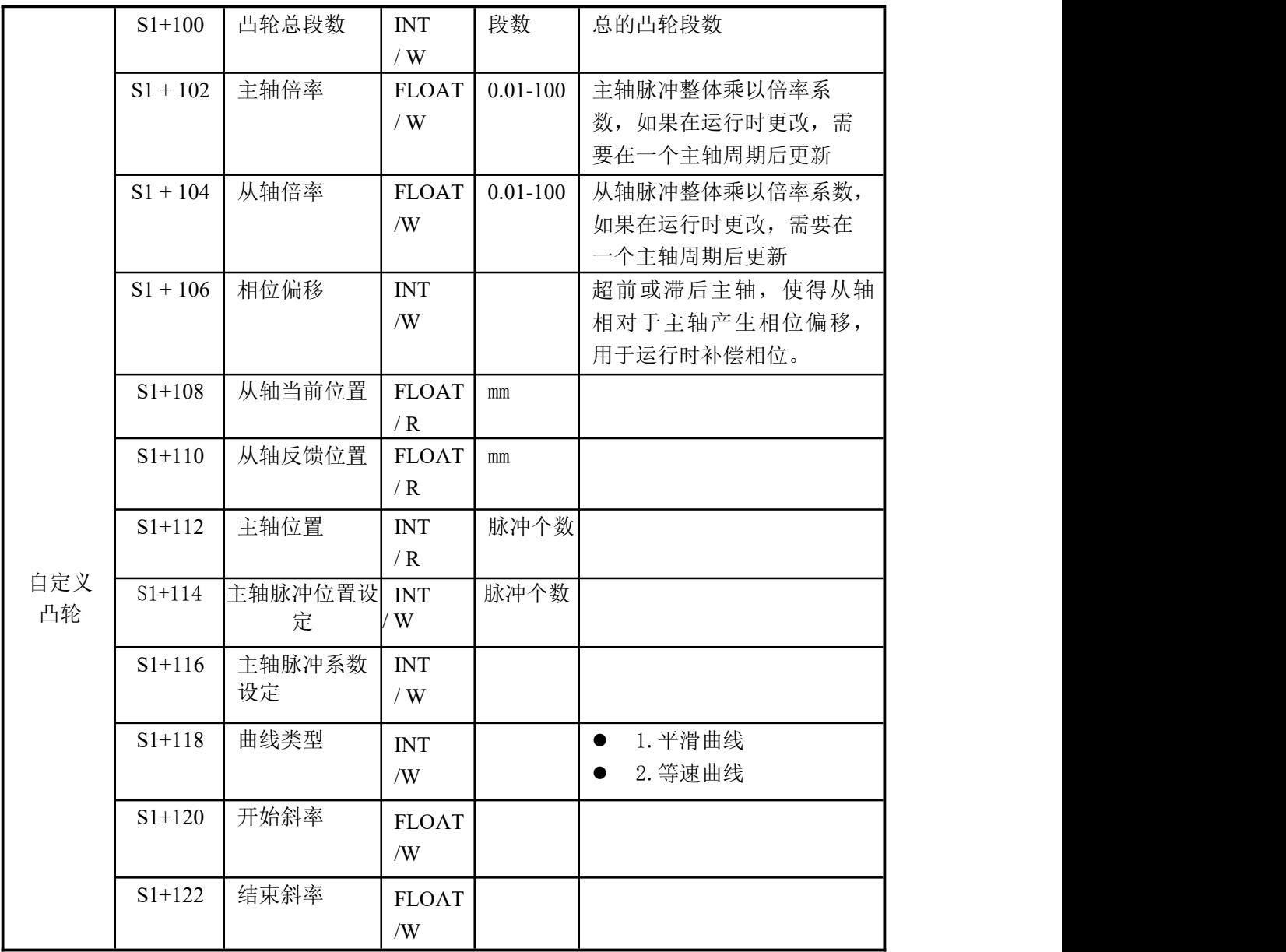

 $\mathbf{L}$ 

<span id="page-22-0"></span>**3-2**.**S0** 参数配置表(凸轮标志位)

CAM 指令 S0 参数配置表

| 地址         | 内容           | 备注                        |
|------------|--------------|---------------------------|
| $S(0+0)$   | 凸轮报警         | "S1+2"产生异常报警时,<br>"S0+0"被 |
|            |              | 置位                        |
| $S(0 + 1)$ | 凸轮同步区标志      | 追剪、飞剪同步区标志,详见追剪、飞剪        |
|            |              | 概述中图 1-2 和图 1-4           |
| $S(0 + 2)$ | 主轴静止标志       | 主轴静止时改标志为ON, 否则为OFF, 可    |
|            |              | 以利用该标志解绑从轴                |
| $S(0 + 3)$ | 模拟量模式凸轮方向输出标 | 当绑定从轴为编码器时启动模拟量凸轮         |
|            | 志位           | 模式, 置位 S0+90 启用端子换向功能     |

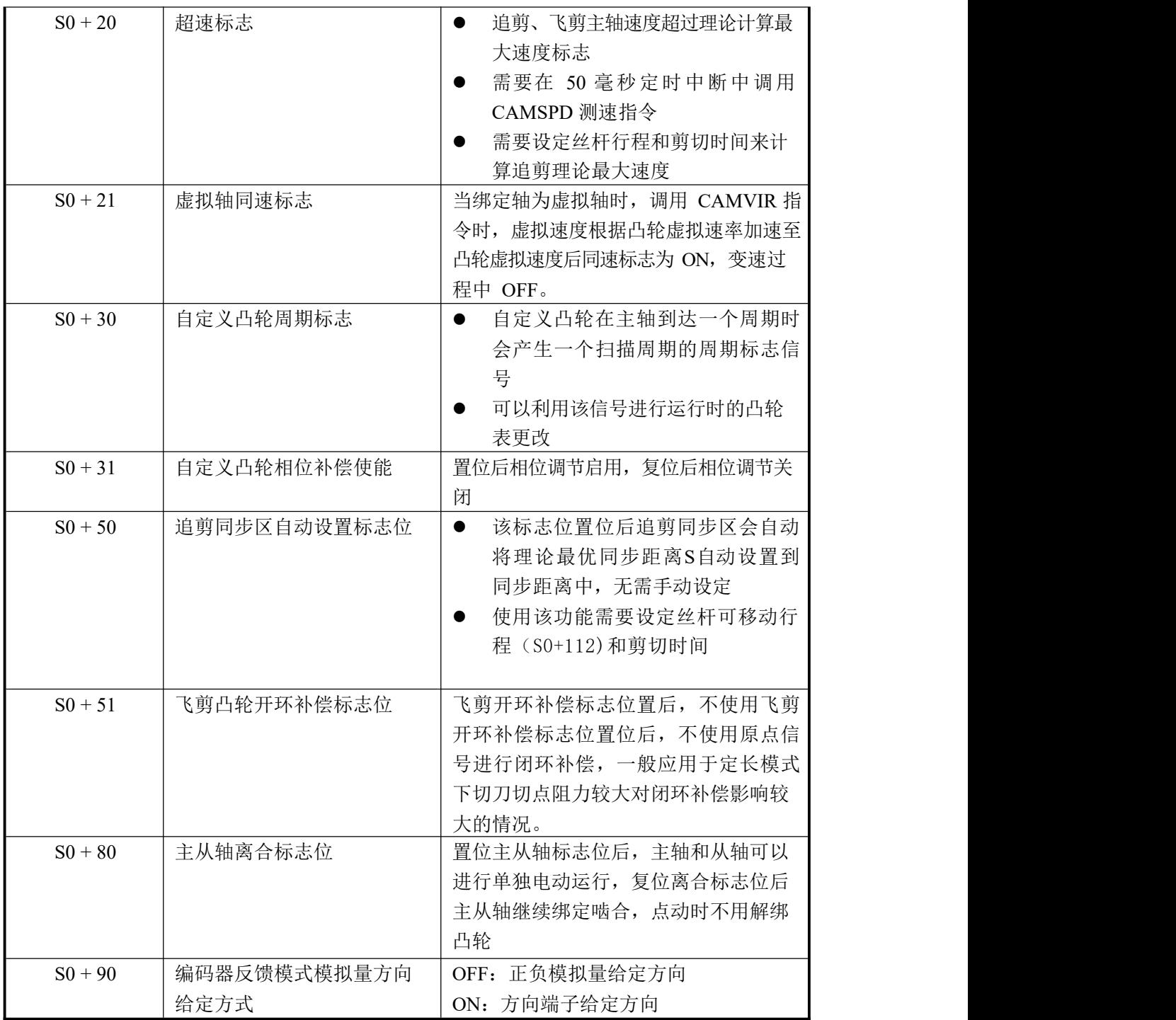

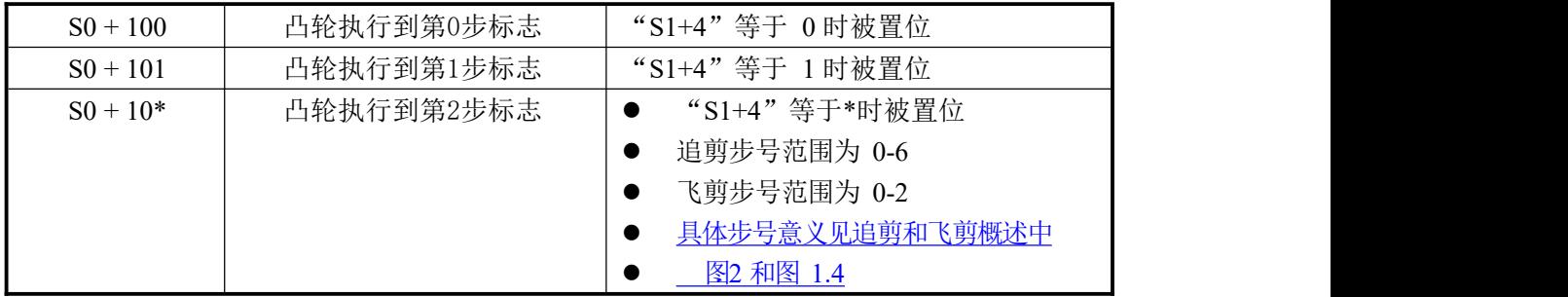

#### <span id="page-24-0"></span>**4**.应用与案例

本章主要介绍追剪与飞剪调试步骤、CAM 相关指令应用以及现场相关调试经验。

#### <span id="page-24-1"></span>**4-1**.追剪应用与调试

#### 调试步骤:

1. 检查 PLC 型号、伺服型号是否正常。

2. 检查追剪系统接线是否正常。

3. 配置脉冲相关参数,包括脉冲种类(配置为脉冲个数),脉冲方向端子 和方向延时时间,具体配置参数见附录。

4 编写追剪伺服手动脉冲程序(PLSF), 确保给定正频率时追剪滑台方向 为送料方向,给定负频率时追剪滑台方向为反向,如果方向不对调整伺服方向。

5 编写高速计数程序,按照送料方向手动转动送料压辊,监控相应高速计 数器寄存器(C251或C253),监控该值是否递增,如果发现递减,对调高数计 数器AB 相。

6. 根据 CAM 系统配置表配置凸轮参数,设定剪切长度等运行相关参数。

7. 编写追剪复位程序,可以直接调用CZA 系列 ZRN 指令回原点,回归原 点后必须清除追剪脉冲轴当前位置(D8340或D8350)并调用 CAMRST 函数进 行凸轮初始化,脉冲当前位置详见附录。ZRN 指令见CZA 系列用户手册( 指令篇)。

8. 复位完成后通过 CAMFUN 指令使追剪轴绑定送料轴,启动送料轴,初 步观察追剪轴跟随送料中同步时同步速度是否接近,如果接近可以启用裁切机构 试料。如果同步速度差距较大不可直接试料,可能导致机械结构损坏,需要检查参 数是否存在异常,主轴每圈移动距离设定是否正常。

9. 初步试料后会出现剪切长度与设定长度不一致的现象,主要原因是主轴 压辊加工测量尺寸与实际尺寸存在偏差,需要对设定的主轴每圈移动距离进行修 正。通过调用 CAMFUN 或 CAMRST 指令会将修正后的主轴每圈移动距离存放 于"S1+128(双字浮点中)",将修正后的主轴每圈移动距离设定到主轴每圈移动 距离中可以修复偏差。

#### 应用介绍:

1. 绑定过程中可以修改主轴每圈移动距离、从轴每圈移动距离、剪切相位、 剪切长度、加速区、同步区、减速区和等待区等参数,运行修改剪切长度需要注意 长度不能过小,否则会导致长度过小报警。更改上述参数会在一个追剪周期后完成。

2. 可以利用追剪同步区标志(S0+1)触发剪切标志,利用同步区下降沿进 行计数。

#### 注意事项:

1. 调用 CAM 系列指令前必须预先配置指令 S1 开始的参数,否则会存在异 常报警。

2. 同一轴的 CAM 系列指令 S0 和 S1 形参首地址必须相同。

3. 追剪系统运行前需要对追剪滑台丝杆进行复位操作,以复位到原点位置 为复位完成,复位完成后需要清除当前轴的脉冲计数(D8340或D8350)并调用 CAMRST指令进行凸轮初始化操作,当前轴的脉冲计数详见附录。

4. 复位完成后调用 CAMFUNC 指令前必须先调用 CAMRST 指令进行初始 化,否则会存在异常报警。

5 如果出现追剪换向返回抖动造成编码器反馈抖动并影响追剪跟随抖动最 终造成共振的情况,可以将换向区设大,利用换向区上升沿标志停止 CAMFUN 和PLSF 脉冲输出,解绑送料和追剪,然后通过 DRVA 绝对位置指令回零点,回 到零点后再重新绑定 CAMFUN 和调用PLSF(不需要调用CAMRST),这样可 以避免追剪换向产生的抖动对追剪产生的影响,DRVA 绝对位置指令详见CZA

系列PLC使用手册, PLSF 和DRVA 相互切换需要 10 毫秒延时, 不可 PLSF 停止后立即DRVA, 也不可DRVA 后立即 PLSF, 绑定和解绑 CAMFUN 时需要 注 法法律的 医心包的 医心包的 医心包的 医心包的 医心包的 医心包的 经不同的

### 意。

 $\mathbb{R}^n$ 

#### <span id="page-25-0"></span>**4-2**.飞剪应用与调试

#### 调试步骤:

1. 检查PLC 型号,即是否带有电子凸轮功能。

2. 检查飞剪系统接线是否正常。

3. 配置脉冲相关参数,包括脉冲种类(配置为脉冲个数),脉冲方向端子 和方向延时时间,使用的脉冲公用参数中加速和减速时间必须配置为 0,具体配 置寄存器见附录。

4. 编写飞剪伺服手动脉冲程序(PLSF),确保给定正频率时飞剪方向为送 料方向,给定负频率时飞剪方向为反向,如果方向不对调整伺服方向。

5 编写高速计数程序, 按照送料方向手动转动主轴反馈, 监控相应高速计 数器寄存器(C251或C253),监控该值是否递增,如果发现递减,对调高数计 数器AB 相。

6. 根据CAM 系统配置表配置凸轮参数,设定剪切长度等运行相关参数。

7. 编写飞剪复位程序,复位主要用于寻找飞剪轴的原点,复位时飞剪碰到 原点时需要对其当前位置 (D8340或D8350) 进行清零操作并调用 CAMRST 函数 进行凸轮初始化,脉冲当前位置详见附录。

8. 复位完成后通过 CAMFUN 指令使飞剪轴绑定送料轴,启动送料轴,飞 剪开始会等待合适的送料位置进行凸轮啮合,啮合后飞剪跟随送料轴进行同步裁 切动作。

9. 初步试料后会出现剪切长度与设定长度不一致的现象,主要原因是主轴 压辊加工测量尺寸与实际尺寸存在偏差,需要对设定的主轴每圈移动距离进行修 正。通过调用 CAMFUN 或 CAMRST 指令会将修正后的主轴每圈移动距离存放 干"S0+128 (双字浮点中)", 将修正后的主轴每圈移动距离设定到主轴每圈移动距 离中可以修复偏差。

10. 飞剪过程还有可能出现不同步的现象,主要原因是飞剪轴周长设定与实 际存在偏差,通过更改从轴每圈移动距离可以调整两轴的同步性。以包装飞剪为 例,拉膜将从轴每圈移动距离调大,堵膜将从轴每圈移动距离调小。

#### 应用介绍:

1. 绑定过程中可以修改主轴每圈移动距离、从轴每圈移动距离、剪切相位、 剪切长度、同步角度等参数,运行修改剪切长度需要注意长度不能过小,否则会导 致长度过小报警。更改上述参数会在飞剪过原点时完成。

2. 可以利用飞剪同步区标志(S0+1)下降沿进行计数。

#### 注意事项:

1. 调用 CAM 系列指令前必须预先配置指令 S1开始的参数,否则会存在异 常报警。

2. 同一轴的 CAM 系列指令 S0 和 S1 形参首地址必须相同。

3. 飞剪系统运行前需要对飞剪轴复位操作,复位位置根据实际情况而定, 复位时碰到飞剪轴原点需要清零当前轴的脉冲计数(D8340或D8350)并调用 CAMRST 指令进行凸轮初始化操作,当前轴的脉冲计数详见附录。

4. 复位完成后调用 CAMFUNC 指令前必须先调用 CAMRST 指令进行初始 化,否则会存在异常报警。

5. 主轴每圈移动距离(压辊周长)影响设定长度和剪切实际长度;从轴周 长影响同步性。

6 在多刀的情况下,如果切刀每刀检测次数为 1, 即切刀每转过一次就会检 测一次原点的情况下,如果切刀每刀检测是通过等分的机械挡块实现,需要注意挡 块的等分角度和机械安装位置以及挡块形状是否会导致每次检测到原点信号时位置 不一样,如果不一样会导致飞剪凸轮内部补偿位置产生周期性的偏差,典型情况是 在剪定长时,一张长一张短,但是两张整体长度时固定的。强烈建议连接刀的机械 传动比设计成与刀个数相同的,这样可以保证刀每次检测到原点的位置相同。

#### <span id="page-26-0"></span>**4-3**.追剪飞剪案例解析

使用 CAM 电子凸轮需要有一定的编程基础,下面以一个案例程序简要说明 凸轮使用方法,调用 CAM 系列指令前,需要对相关寄存器进行配置,首先需要 配置的是脉冲相关寄存器。

右键 PLSF 指令,在弹出对话框中点击 PLSF 指令参数配置。

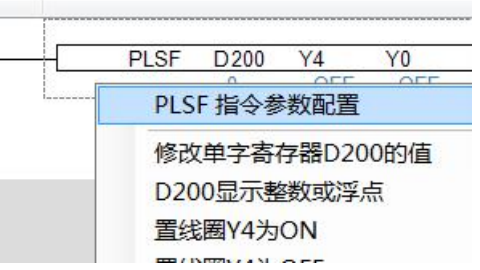

在弹出对话框中点击参数按钮

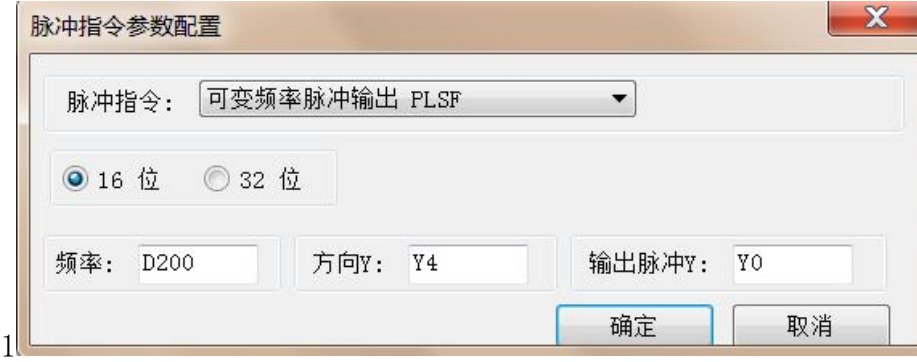

配置完脉冲参数后,需要配置 CAM 指令 S1 开始的凸轮参数。

下面以追剪主轴为高速计数器 0, 追剪轴为 Y0, S0 首地址为 M100, S1 首地 址为 D1000; 飞剪主轴为高速计数器 1, 飞剪轴为 Y1, S0 首地址为 M400, S1 首地址为 D1500 为例, 介绍凸轮寄存器的配置和指令应用。

### 注:下面以 DW[1000]代表D1000 双字整形,**FW[1000]** 代表 D1000 浮点介绍 寄存器配置,W[1000] 代表D1000 有符号单字。

其中公用参数以追剪为例,配置如下所示:

配置参数:

- DW[1020] = -1; //主轴编号 ( 高速计数 0 , 接线为 X0 和 X1 )
- DW[1022] = 1; //从轴编号 ( Y0轴 )
- DW[1066] = 0; //凸轮种类(0: 追剪凸轮, 1: 飞剪凸轮)<br>● DW[1068] = 0; //凸轮模式(0: 定长 1: 定标)
- //凸轮模式(0:定长 1:定标)

主轴参数

- DW[1040] = 10000; //主轴转一圈脉冲数
- FD[1042] = 1; //主轴减速比(压辊直连编码器时设定为 1)
- FD[1044] = 314: //主轴每圈移动距离 (假设压辊直径为 100 毫米,

周长为 3.14\*100 即 314)

从轴参数:

- DW[1046] = 10000; //从轴每圈脉冲数
- FD[1048] = 1; //从轴减速比(假设伺服直连丝杆)
- FD[1050] = 20;  $\frac{7}{20}$ /从轴每圈带动丝杆移动距离(假设丝杆螺距为 20)

性能参数: 追 ● FD[1100] = 1000 ; //加速距离(50 毫米) 飞剪凸轮参数 ● FD[1600] = 1000· //前切料长 (1000 亭米) • FD[1062] =  $0.5$ ; •  $DW[1064] = 500;$ = 500 ; //位置环增益(跟踪响应慢时可适量增大, 0.5 ; //补偿速率(飞剪需要设置,追剪不需设置, 该值越大,补偿越快,过大可能引起振动) 最大为 1000,设定过大会引起震荡或者超 调) 剪凸轮参数 ● FD[1102] = 0; //同步距离 (200 毫米) ● FD[1104] = 30; //减速距离(50毫米) ● FD[1106] = 50; //换向等待距离 (20 毫米) ● FD[1108] = 不需设置: //返回距离 (为自动算出) ● FD[1110] = 50; //启动等待距离 (20 毫米) ● FD[1112] = 20; //丝杆行程(500 毫米,通过实际测量得到) ● FD[1114] = 不需设置; //送料当前位置 ● FD[1116] = \*\*\*; //切刀给定位置 ● FD[1118] = 1000; //切料长度 (1000毫米, 设定料长) ● FD[1120] = \*\*\*; //加减速曲线系数 ● FD[1122] = 不需设置; //剪切相位长度 ● FD[1124] = 不需设置; //切台反馈当前位置 ● FD[1126] = 不需设置; //实际剪切长度

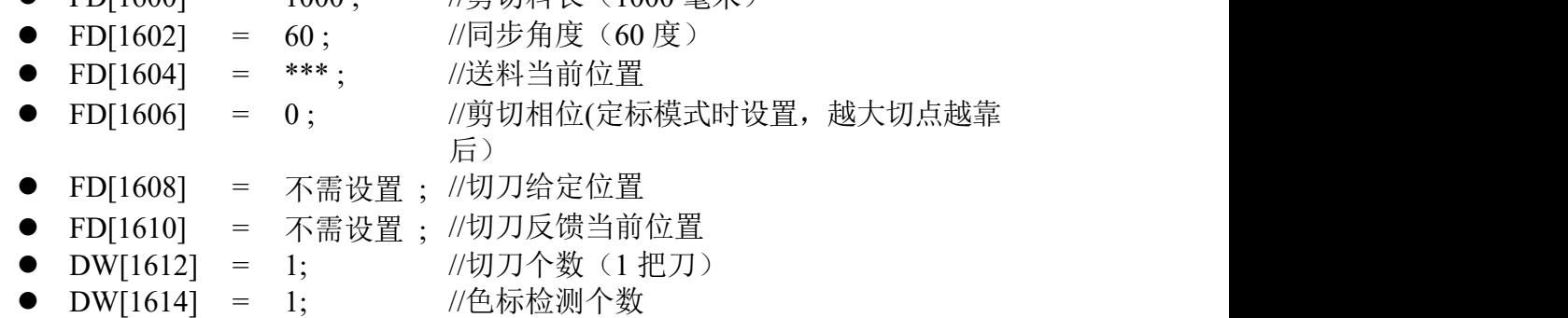

配置完凸轮参数后可以使用 CAM 指令进行凸轮操作。下面以指令案例介绍 使用方法。

使用高数计数指令进行高数计数。

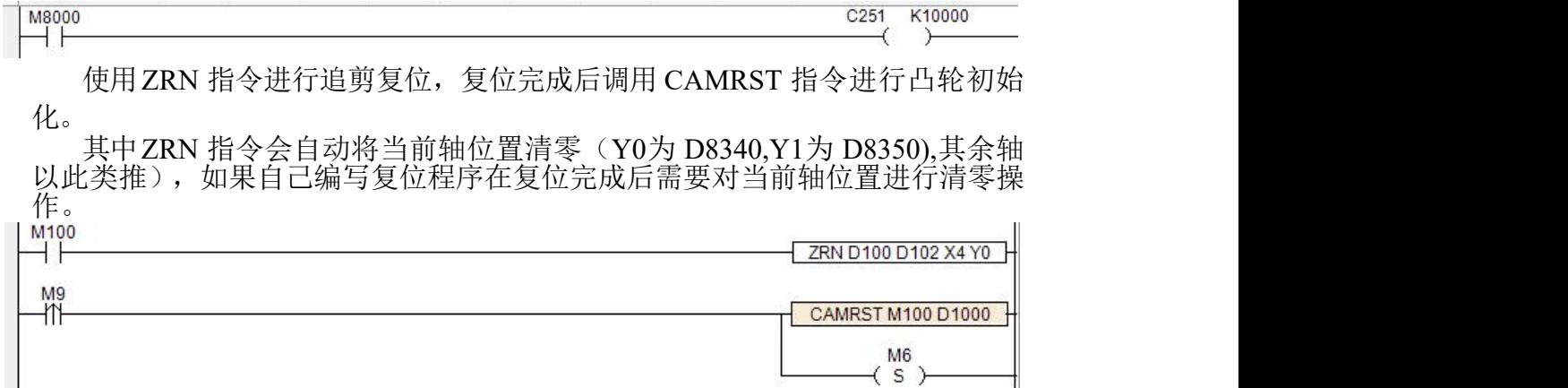

调用CAMFUN 指令启动凸轮绑定,当主轴正向移动(C251 递增)时, CAMFUN 计算跟随频率至 D1000 (S1 首地址)中, 通过调用 PLSF 指令控制脉 冲速度实现同步追剪。

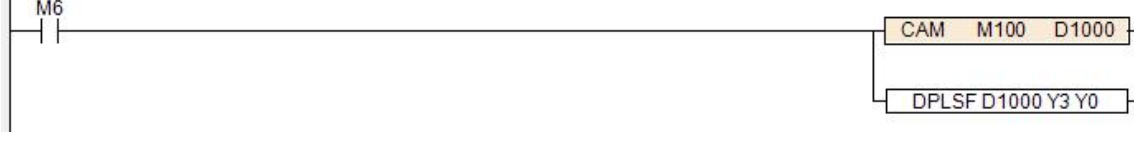

通过在50 毫秒定时中断(I0650)中调用CAMSPD 指令进行主轴测速, 用 于显示实时速度。

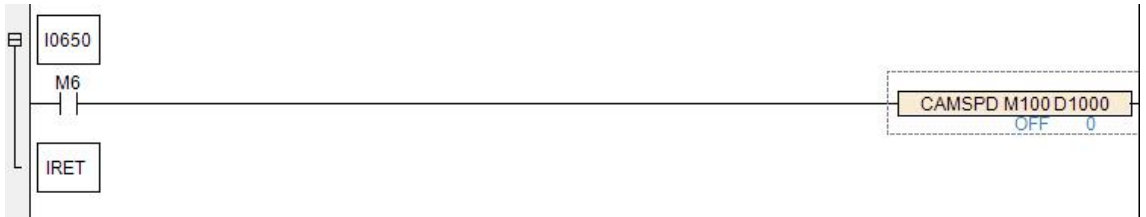

定标模式时需要在色标中断中调用 CAMGET 指令高速抓取色标位置。

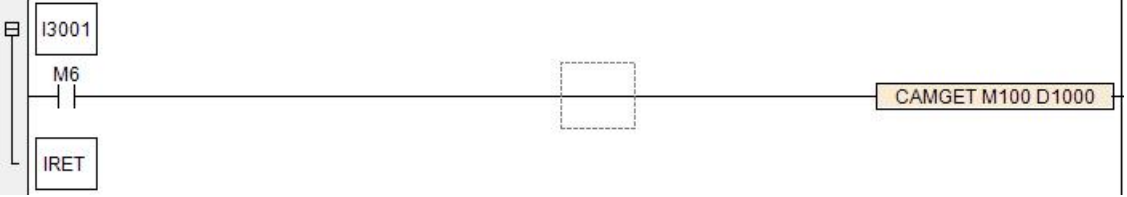

飞剪凸轮复位跟追剪复位有所区别,因为飞剪原点安装位置为切刀正好切下 时的位置,所以如果采用 ZRN 进行复位操作会导致切刀正好在最下方,会阻碍送 料的前进,一般需要将刀立于最上方,可以通过ZRN 复位完成后再使用 PLSRS 指令 发定量脉冲实现复位后切刀位置立于上方。对于包装等送膜和切刀需要同步复位的 场合(单独复位会拉膜),可以计算同步时的频率,两轴同时发脉冲复位。单独编 写复位程序时,在切刀碰到原点时需要对当前轴的脉冲位置(D8350) 进行清零 操作,复位完成后需要调用 CAMRST 指令进行参数初始化,具体复位根据实际 情况编写,这里不再举例说明。

飞剪复位完成后,调用 CAMFUN 指令进行凸轮绑定,当主轴正向移动 (C253递增)时,从轴跟随主轴绑定。

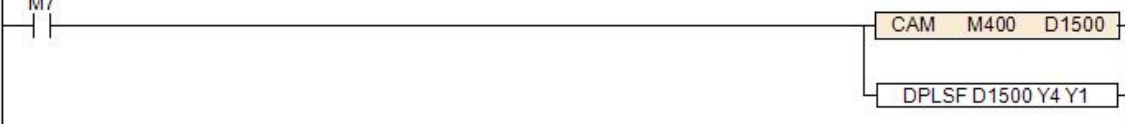

使用飞剪凸轮需要在飞剪原点端子的中断入口地址中调用CAMORG 指令抓 取主轴位置进行补偿。

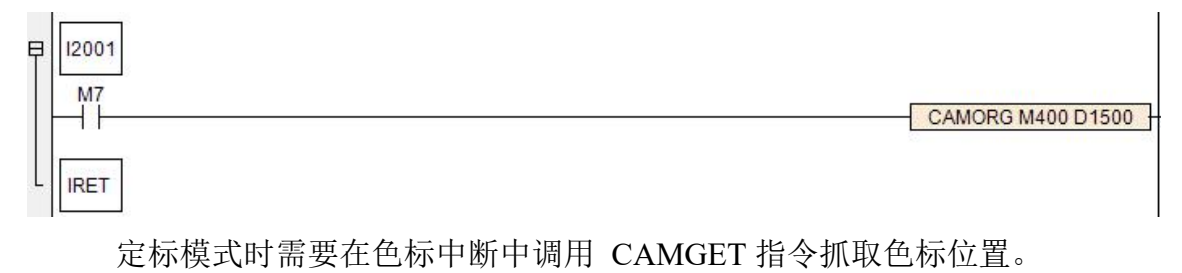

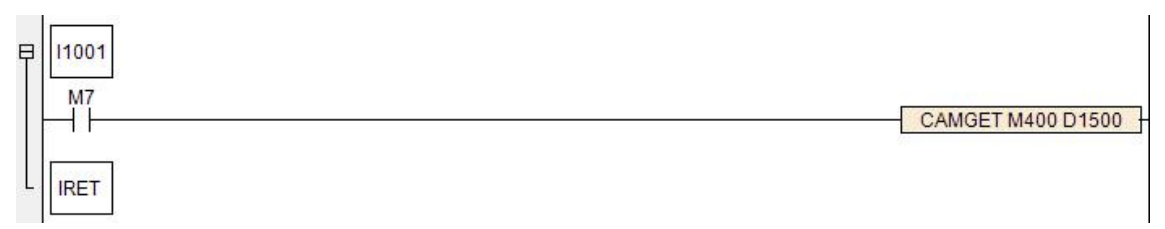

#### <span id="page-31-0"></span>**4-4**.自定义凸轮应用

自定义凸轮可以通过配置点位和过渡曲线生成需要的凸轮曲线,下面介绍自 定义凸轮配置具体信息。

其中脉冲配置详见追剪飞剪案例解析,这里不再赘述。

配置完脉冲参数后,需要配置 CAM 指令S1 开始的凸轮参数。

下面以自定义凸轮主轴为高速计数器 0, 从轴为 Y0, S0 首地址为 M200, S1 首地址为 D1000, 凸轮曲线如图 4.1 所示:

注:下面以 DW 代表双字整形,FD 代表 浮点介绍寄存器配置, HD 代表有符号 **单字。**

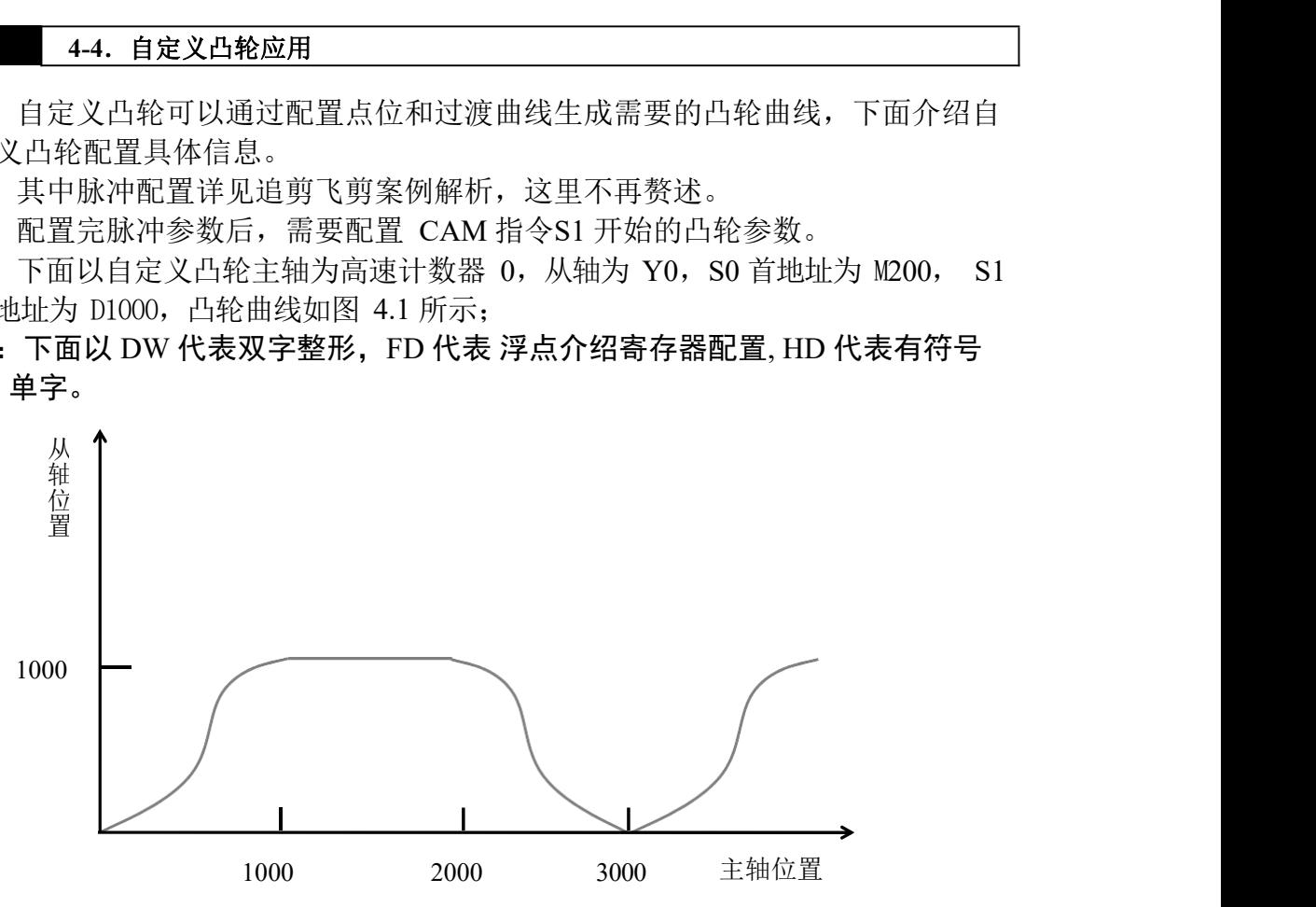

图 4.1 自定义凸轮示意图

其中公用参数配置如下示:

配置参数:

● DW[1020] = -1; // 主轴编号 ( 高速计数 0 , 接线为 X0 和 X1 ) ● DW[1022] = 1; //从轴编号 ( Y0 轴 ) ● DW[1066] = 2; //凸轮种类 (2: 自定义凸轮) 性能参数: ● FD[1062] = 0.5; //相位补偿速率 ● DW[1064] = 500; //位置环增益(越大相应越快,过大会产生震荡) 凸轮参数: ● DW[1100] = 2 ; //自定义凸轮个数 FD[1102] = 1; //主轴脉冲系数 ● FD[1104] = 1; //从轴脉冲系数 DW[1106] = \*\*\*; //相位偏移 ● DW[1114] = 1000; //第 1 段主轴位置设定 ● DW[1116] = 1000; //第 1 段从轴位置设定 ● DW[1118] = 0; //第 1 段曲线 (0平滑曲线; 1等速曲线) ● FD[1120] = 0; //第 1 段曲线起点斜率

● FD[1122] = 0 ;//第 1 段曲线终点斜率 ● DW[1124] = 2000 ;//第 1 段主轴位置 ● DW[1126] = 1000 ;//第 1 段从轴位置 ● DW[1128] = 1 ;//第 1 段曲线 (0平滑曲线; 1等 速曲线)

曲线有五种类型,包括平滑曲线 0、平滑曲线 1、匀速曲线、正弦 S 型曲线 以及自定义函数曲线。

其中平滑曲线 0 和平滑曲线 1 需要设定起点斜率(浮点)和终点斜率(浮点), 这两种曲线在运动过程中可以平滑过渡,可以用于相对复杂的衔接,比如需要从 静止加速到同步后一直同步,可以通过设定起点斜率为 0,终点斜率为同步时的脉 冲比,这样可以保证在过程中从静止平滑加速到同步速度。平滑曲线1 相对平 滑曲线 0 更缓。

匀速曲线根据设定的目标位置成恒定速度,一般用于同步的场合,从静止到 目标位置用匀速曲线可能存在冲击。

正弦S 型曲线根据设定的目标位置呈 S 型加减速, 适用于快速定位应用, 冲 击较小,配置较平滑曲线简单。

自定义函数曲线提供高自由度的编程方式,可以通过编写 c 语言函数方程实 现理想的曲线。

#### <span id="page-33-0"></span>**4-6**.自定义函数曲线应用

配置中已有平滑曲线 0、平滑曲线 1、匀速曲线以及正弦 S 型等曲线,如果 已有曲线不能满足实际应用需求,可以应用 CAM 提供的函数接口,通过自行编 写 C 函数曲线来填补应用中的空缺,大大提升灵活性,针对特殊运动轨迹均可 以编写相应函数来满足。

下面以单段抛物线轨迹的自定义凸轮为例讲解如何自定义函数曲线。 1、新建 C 函数功能块 CONFIG(文件名不限)

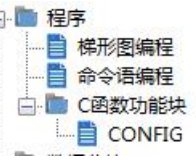

2、编写相应配置函数

```
void CONFIG(unsigned int * M, unsigned short int * D)
 \overline{7}8 \Box 8extern int curve parabolic(int x);
 \overline{9}DWORD[20] =-1;// 主轴编号
10DWORD[22]=1;//从轴编号
11DWORD[66]=2;//自定义凸轮
12DWORD[64]=200;//位置环增益
1314DWORD[100]=1;//自定义凸轮个数
15FLOATW[102]=1;//主轴倍率
16FLOATW[104]=1;//从轴倍率
1718DWORD[114]=1000;//第一段主轴位置<br>DWORD[116]=1000;//第一段从轴位置
19
20DWORD[118]=100;//自定义函数曲线
21DWORD[120]=(int)curve_parabolic;//曲线参数
22
2324
25 }
    int curve_parabolic(int x) //抛物线曲线
2627
28日 {
29
      int y;
      y = -(1.0/1000.0) * pow(x, 2) + 2 * x;30
      return (y):
3132 \mid \}
```
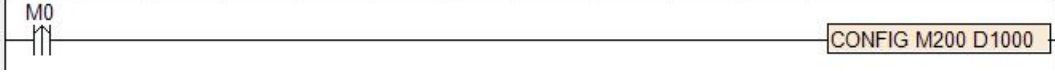

#### 函数曲线编写需要遵循以下规范

- 1. 函数本体编写需要在 C 函数功能块的框体外,例如在上述CONFIG 函数 下方编写。
- 2 函数形参有且仅有 1 个即主轴位置 x, 返回值为从轴位置 y, 且两者数据 类型均必须为双字整形(c 语言中为int)。
- 3 函数曲线起点必须从坐标(0,0)开始,即对于函数 f(x)= y 需要保证  $f(0) = 0$
- 4. 函数曲线终点必须为设定的主轴位置 a 和从轴对应位置 b,即对于函数f  $(x) = y$  需要保证 $f(a) = b$  。其中a、b 是当前段给定绝对位置减去上 一段绝对位置的差值,所以函数曲线是以坐标原点开始的相对曲线, 不用考虑曲线在凸轮绝对位置中的方程。
- 5. 使用时需要先声明函数,将函数地址强制类型转换为32 位整形(int) 后给 定至相应段中的曲线参数 1 (int) 中。
- 6. 可以在函数中使用 if 实现分段函数,但必须保证点位连续,否则会存在 突变。
- 在 CONFIG 函数外编写抛物线曲线函数。如下所示:

```
\exists fint y;
     y = -(1.0/1000.0)*pow(x, 2)+2*x;return (y);
  \overline{1}
```
其中形参为 int 类型的主轴 x, 返回值 y 类型为 int (函数类型也必须为 int 类 型), 根据形参 x 带入运算后通过 return () 将函数运算值 y 返回出来。

在函数功能块 CONFIG 开头声明新建的函数名称, 具体格式如下所示。

```
\mathbf{I}extern int curve parabolic(int x);
```
根据凸轮首地址计算偏移量,将凸轮参数设置到相应寄存器中,其中当 DWORD[118]为 100(自定义函数曲线)时,需要对 DWORD[120]给定函数地 址,通过将定义的函数名称强制类型转换成int 类型赋值给 DWORD[120]。

> DWORD[114]=1000;//第一段主轴位置<br>DWORD[116]=1000;//第一段从轴位置 DWORD[118]=100;//自定义函数曲线 DWORD[120]=(int) curve parabolic;//曲线参数

#### 注意事项

- 1. 函数必须严格按照上述规范编写,否则会导致包括 PLC 停止运行、脱机 等未知错误。
- 2. 配置了曲线类型为自定义函数曲线后,必须编写相关函数并将地址给定 至相应寄存器中,否则可能导致访问不合法地址等系统故障。
- 3. 自定义函数起点必须为(0,0),终点必须为自定义凸轮当前段相对于上 一段位置的增量(a,b),否则在曲线首末端与前后段曲线衔接过程可能 存在不是同一点位的情况,造成瞬时位置突变产生的冲击或者飞车报警。
- 4. 如果出现 PLC 脱机或者停止运行请检查报警用寄存器查看出错原因,根据 原因分析是否是函数编写问题或者其他问题。

#### <span id="page-36-0"></span>**5**.注意事项

#### 本章主要介绍应用注意事项。

 $\overline{\phantom{a}}$ 

1. 调用CAM 系列指令前需要配置相关寄存器,详评见系统配置章节。CAM 指令占用 S0 首地址开始的 400 个辅助继电器, S1 开始的 400 个寄存器, 自定义 凸轮根据总段数会相应增加,注意寄存器的分配。建议使用整百开始的寄存器为 首地址,方便计算偏移,S0 和S1 使用相同首地址,方便查阅所属轴。

2. 系统报警后或者第一次上电前调用 CAMFUN 绑定主从轴前需要进行系 统复位, 复位完成后调用 CAMRST 进行凸轮初始化操作。

3. 追剪复位需要回至电气原点,并清零当前轴脉冲寄存器 (D8340或 D8350), 然后调用 CAMRST 指令讲行凸轮初始化。

4. 飞剪复位可根据实际需要切刀复位至指定位置,但是复位碰到原点时需 要清零当前轴脉冲寄存器 D8340或D8350 (具体详见附录 3), 然后调用 CAMRST 指令进行凸轮初始化。

5. 调用CAM 系列指令需要添加 CAMLIB 库文件,否则下载会报错。

6. 调用CAMFUN 进行凸轮绑定后,不允许对轴进行点动操作,如需进行点 动操作,再次绑定 CAMFUN 前需要重新复位。

7. 解绑CAMFUN 前需要保证编码器完全停止,如果没完全停止就解绑,下次 启动前再次绑定可能导致瞬时追赶主轴位置产生的过冲,或者产生飞车报警。 (追剪应用调试注意事项第 5 点特殊用法除外)。

8. 使用凸轮功能需要将脉冲配置为个数,不能为当量。

9. 运行过程中不能对绑定主轴的脉冲个数(C251或C253)及从轴的脉冲 个数(D8340或D8350)赋值或清零。

10. 使用凸轮进行 PLSF 带方向可变频输出。

11. 绑定主轴为编码器时,需要启用相应高数计数 指令进行高速计数,绑定 主轴为脉冲位置时,不能保证剪切精度。

12. 需要启动凸轮绑定后再启动主轴,需要主轴完全停止后解绑凸轮,否则 会存在冲击或者飞车报警。

#### <span id="page-37-0"></span>**6**.常见问题

Q1:凸轮报警启动不了?

A1:检测是否正常复位。

Q2:追剪/飞剪伺服不动?

A2:检查高速计数是否启用,接线是否正确,高数计数指令是否使用,编码 器是否为递增,追剪是否正常复位并调用 CAMRST 进行凸轮初始化,定标模式 下标信号是否正常且使用 CAMGET 抓取色标信号。

Q3:追剪速度开快了回不到原点,并且开的越快偏离的越多,但是没有累计 误差?

A3:检查位置环增益设定是否过小。

Q4:速度开快了报飞车报警(位置偏差过大)?

A4:检查脉冲偏差限值设定是否过小,适量增加该值,可以通过监控凸轮 脉冲偏差来判断。

Q5:如何多轴绑定同一主轴实现多轴相位同步?

A5:可以通过将同一主轴的高速计数短接至另外的高速计数,绑定短接的高 速计数主轴来实现主轴的同一位置基准,凸轮轴的主轴参数需要设成一致。

Q6:飞剪凸轮运行时间长刀轴偏掉(切点位置偏移)?

A6:若短时间有规律发生偏移,检查从轴参数设定是否正常(每圈脉冲数、 减速比),若长时间无规律发生偏移,检查是否存在干扰。

Q7:如何调整切点位置?

A7:可以通过调整相位来调整切点位置,增大相位,切点位置偏后,减小相 位,切点位置偏前,调整相位范围为负料长至正料长,设定负相位时相位会自动变 成"料长+负相位",即保证相位为零到一个料长的范围。

Q8:调用凸轮指令时,主轴位置(C251或C253)和从轴位置(D8340或D8350) 会存在清零,如果需要使用主从轴位置怎么办?

A8:可以使用主轴脉冲位置和从轴脉冲位置作为替代使用,可以在过程中 中对替代的位置寄存器清零或赋值。

Q9:自定义凸轮更改伺服每圈脉冲或者更换主轴编码器等操作如何避免重 新编写构建凸轮表。

A9:可以使用自定义凸轮主从轴倍率功能实现。

Q10: 运行时可否修改更改自定义凸轮?

A10:可以,但是需要在一个凸轮周期结束后更改,否在会存在突变造成脉 冲偏差过大报警,可以利用自定义凸轮主轴周期标志上升沿来更改。

Q11:利用凸轮如何实现随动功能?

A11:可以配置一段匀速段自定义凸轮,主从轴位置为随动比例,运行时可 通过修改倍率来更改随动比例。

Q12:追剪加速距离、同步距离、减速距离等距离如何设定?

A12: 加速距离和减速距离一般设为 50~100 毫米左右, 越大越平滑, 如觉得 追剪加减速过程不平稳可适当增大该值,当料长较短时可适当减小。同步距离可 以通过设定设定丝杆可移动行程和剪切时间后,调用CAMRST 指令计算追剪 理论最大线速度下同步距离,然后将该值赋值给同步距离。

Q13:飞剪定长模式尺寸一张长一张短,两张长度加起来基本上为一定值。

A13:检查切刀切点位置转矩是否过大,如果过大是当将原点位置调整到切 点前位置。

Q14:怎么实现运行中点动主轴或从轴位置的功能?

A14:置位离合标志位,将主轴和从轴脱离,不解绑 CAMFUN 凸轮功能 块,断开 PLSF 导通条件,另外编写 PLSF 点动程序, 然后点动主轴或者从轴, 需要继续绑定运行再将离合标志位复位。离合后点动主、从轴会使相位发生偏移, 可能会导致位置或者动作有变动,需要根据实际情况应用。

Q15:凸轮曲线是特殊函数曲线,如何实现?

A15:可以应用自定义函数曲线实现,通过配置曲线类型为自定义函数曲线 并将编写函数地址给定相应段号中曲线参数寄存器可以实现。

Q16:使用自定义函数曲线后 PLC 停止运行或者脱机?

A16:确认自定义函数编写是否符合规范,函数入口地址是否给定至相应曲 线参数中。

Q17:如何调整自定义凸轮相位?

A17: 运行前调整自定义凸轮相位可以应用跳转自定义凸轮中跳转功能实现, 起始段让从轴静止等待,通过等待段实现相位偏移,运行段通过无限跳转至当前段 实现过程的循环,运行时需要调整相位时,可以通过给值给凸轮相位来实现,相位变 化快慢通过相位补偿速率来调节。

Q18:切刀阻力较大的情况下,飞剪凸轮定长模式剪切长度不稳定?

A18: 这是由于切刀在原点信号到来时检测偏差,较大的阻力影响切刀原点 到来时机从而影响补偿偏差,可以通过置位标志位进行开环补偿,降低阻力影 响。

Q19:如何实现以时间轴作为虚拟主轴实现从轴按凸轮轨迹运行?

A19:可以通过绑定高速计数,在 1 毫秒定时中断中自加绑定的高速计数器 来实现虚拟主轴,通过改变自加增量实现调速。

Q20:如何让凸轮实现"无主轴"情况下让从轴凸轮按照设定轨迹自动动作? A20:可以通过主轴绑定虚拟轴为主轴实现该功能。

Q21: 如何实现同步电机+编码器反馈方案追剪?

A21: 设定绑定从轴为追剪轴编码器, 根据凸轮频率按比例换算为数字量, 通过模拟量模块控制同步电机速度。

Q22:飞剪凸轮运行时调整相位无效?

A22:检查是否在飞剪原点光电对应中断入口地址中调用 CAMORG 原点抓 取指令,检查相位补偿速率设定是否过小。

Q23: 使用追剪、飞剪非伺服凸轮(编码器反馈位置, 模拟量给定速度)运 行时跟随出现"卡顿"现象?

A23:由于非伺服凸轮相应性存在严重滞后,需要将位置环增益适当调低。

## <span id="page-40-1"></span><span id="page-40-0"></span>附录 **1**:凸轮状态及报警信息

状态代码监控**S1+2**寄存器。

 $\mathbf{L}$ 

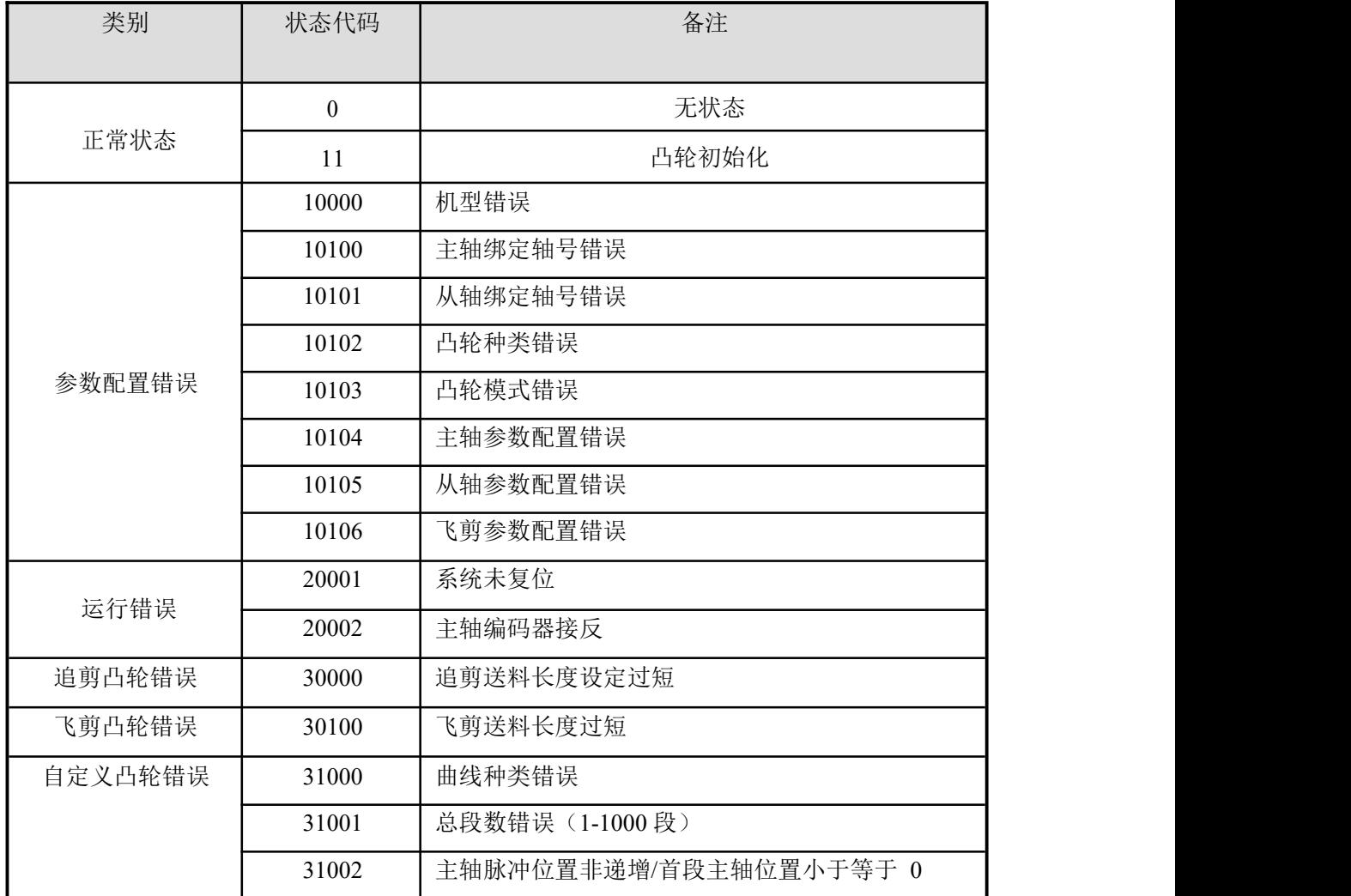

## <span id="page-41-0"></span>附录 **2**:高速计数配置

I.

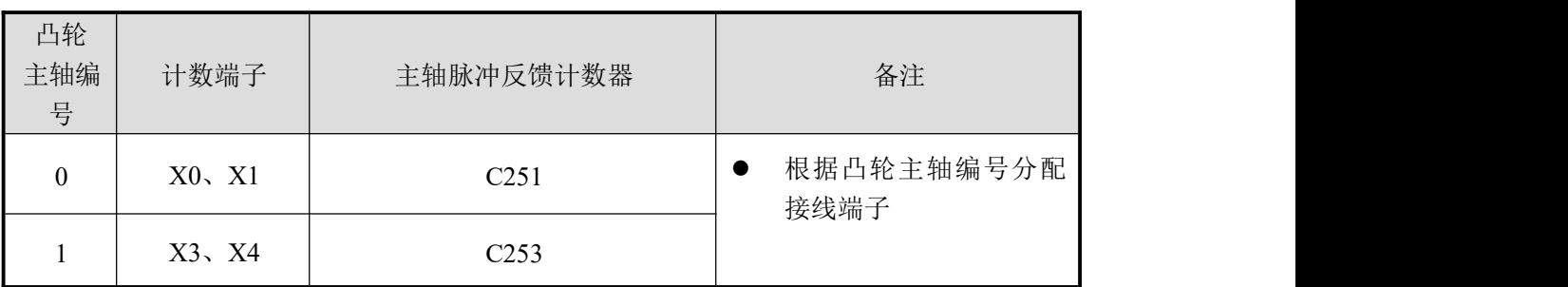

## <span id="page-41-1"></span>附录 **3**:脉冲配置

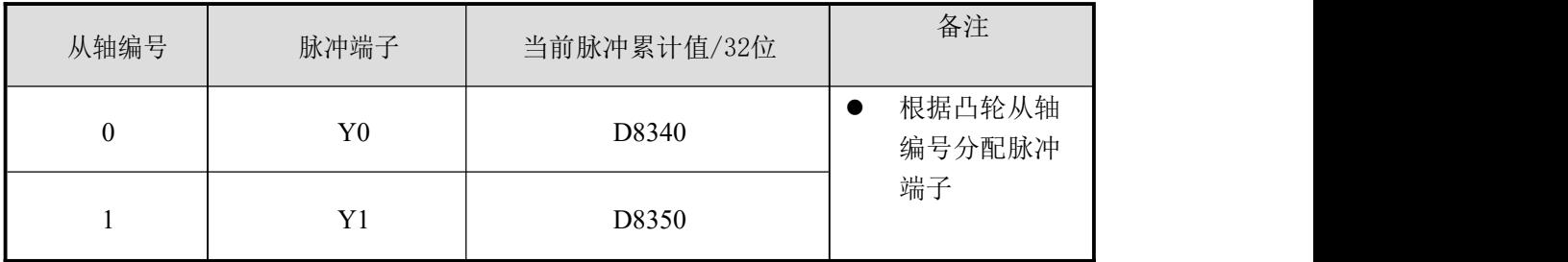

## <span id="page-42-0"></span>**所录 4: 中断入口地址分配**

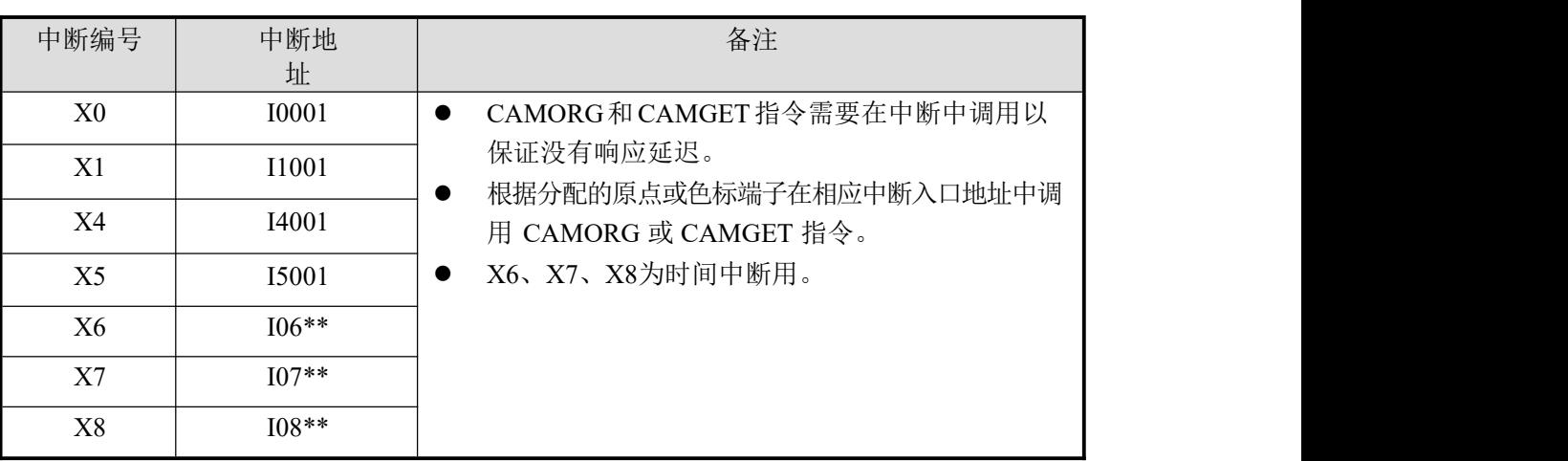

<span id="page-42-1"></span>.附录 **5**:寄存器容量范围

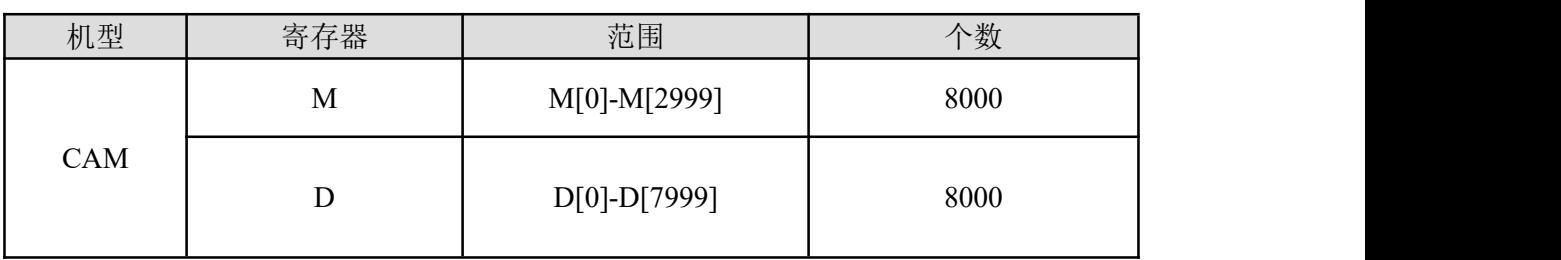